# **บทที่ 4**

### **การทดสอบโปรแกรม**

**โปรแกรม SQC ส่วนที่ใช้1นการคำนวณ ( SQC.EXE ) ประกอบด้วย 5 ส่วน ได้แก่ การ กระจายทางสถิติของข้อมูล อิสโตแกรม แผนภูมิพาเรโต แผนภูมิควบคุม และแผนการสุ่มตัวอย่างเพื่อ การยอมรับ ตังนั้นในการทดสอบโปรแกรมจะทดสอบความถูกต้องในการคำนวณของโปรแกรมในแต่ ละส่วนซึ่งในการทดสอบจะอาศัยข้อมูลจากหนังสือ และข้อมูลที่สมมติขึ้นมาเพื่อใช้ทดสอบโปรแกรม ในการนำเสนอต่อไปนี้จะเป็นตัวอย่างของการทดสอบโปรแกรมในแต่ละส่วน และผลการคำนวณโดยใช้ โปรแกรมได้แสดงไว!นภาคผนวก ง.**

### **กา?ทดสอบโปรแกรมในส่วนของการกระจายทางสถิติของข้อมูล**

**การทดสอบโปรแกรมในส่วนการกระจายทางสถิติของข้อมูล แบ่งออกเป็น 4 ส่วน ได้แก่ การแจกแจงความน่าจะเป็นไม่ต่อเนื่อง การแจกแจงความน่าจะเป็นต่อเนื่อง การหาค่าสถิติของข้อมูล และการทดสอบลักษณะการแจกแจงความน่าจะเป็นซองประชากร ซึ่งมีรายละเอียดของการทดสอบ แต่ละส่วน ตังนี้**

### **1. การทดสอบโปรแกรมในส่วนการแจกแจงความน่าจะเป็นไม่ต่อเนื่อง**

**โปรแกรมในส่วนการแจกแจงความน่าจะเป็นไม่ต่อเนื่อง เป็นโปรแกรมที่ใช้ใน การคำนวณความน่าจะเป็นและความน่าจะเป็นสะสมของการแจกแจงทวินาม การแจกแจงปัวส์ซอง และการแจกแจงไฮเปอร์จีออเมตริก**

**จากการทดสอบโปรแกรมในส่วนนี้พบว่าการคำนวณโดยใช้โปรแกรมมีค่าเท่ากับค่าที่ อ่านได้จากตารางและการคำนวณ แสดงให้เห็นว่าการใส่สมการที่ใช้ในการคำนวณลงในโปรแกรมมี ความถูกต้อง ตังแสดงตัวอย่างของผลการทดสอบได้ในตารางที่4.1 -4.3**

| n                | p    | $\mathtt{C}$            | ความน่าจะเป็นของการแจกแจงทวินาม                     |        |  |
|------------------|------|-------------------------|-----------------------------------------------------|--------|--|
|                  |      |                         | จากการคำนวณโดยใช้โปรแกรม<br>จากตารางการแจกแจงทวินาม |        |  |
| $\mathbf{1}$     | 0.05 | $\pmb{0}$               | 0.9500                                              | 0.9500 |  |
| $\overline{2}$   | 0.10 | $\mathbf{1}$            | 0.1800                                              | 0.1800 |  |
| 3                | 0.15 | $\overline{2}$          | 0.0574                                              | 0.0574 |  |
| $\overline{4}$   | 0.20 | $\mathbf{3}$            | 0.0256                                              | 0.0256 |  |
| 5                | 0.25 | $\overline{4}$          | 0.0146                                              | 0.0146 |  |
| 6                | 0.30 | $\overline{5}$          | 0.0102                                              | 0.0102 |  |
| $\overline{7}$   | 0.35 | $\,$ 6 $\,$             | 0.0084                                              | 0.0084 |  |
| 8                | 0.40 | $\overline{7}$          | 0.0079                                              | 0.0079 |  |
| $\boldsymbol{9}$ | 0.45 | 8                       | 0.0083                                              | 0.0083 |  |
| 10               | 0.50 | $\overline{9}$          | 0.0098                                              | 0.0098 |  |
| 11               | 0.05 | $\pmb{0}$               | 0.5688                                              | 0.5688 |  |
| 12               | 0.10 | $\mathbf{1}$            | 0.3766<br>0.3766                                    |        |  |
| 13               | 0.15 | $\overline{2}$          | 0.2937                                              | 0.2937 |  |
| 14               | 0.20 | 3                       | 0.2501                                              | 0.2501 |  |
| 15               | 0.25 | $\overline{\mathbf{4}}$ | 0.2252                                              | 0.2252 |  |
| 16               | 0.30 | 5                       | 0.2099<br>$-0.1$                                    | 0.2099 |  |
| 17               | 0.35 | 6                       | 0.1991                                              | 0.1991 |  |
| 18               | 0.40 | $\overline{7}$          | 0.1892                                              | 0.1892 |  |
| 19               | 0.45 | 8                       | 0.1771                                              | 0.1771 |  |
| 20               | 0.50 | $\boldsymbol{9}$        | 0.1602                                              | 0.1602 |  |

**ตารางที่ 4.1 ตัวอย่างการทดสอบโปรแกรมสำหรับการแจกแจงทวินาม**

| $\mu$ | $\boldsymbol{\mathsf{D}}$ | p.   | $\mathbf C$              | ความน่าจะเป็นของการแจกแจงปัวส์ชอง |                            |  |
|-------|---------------------------|------|--------------------------|-----------------------------------|----------------------------|--|
|       |                           |      |                          | จากการคำนวณโดยใช้โปรแกรม          | ิจากตารางการแจกแจงปัวส์ชอง |  |
| 0.1   | $\mathbf{1}$              | 0.10 | $\pmb{0}$                | 0.9048<br>0.9048                  |                            |  |
| 0.3   | $\overline{2}$            | 0.15 | $\mathbf{1}$             | 0.2222                            | 0.2222                     |  |
| 0.5   | $10$                      | 0.05 | $\overline{2}$           | 0.0758                            | 0.0758                     |  |
| 0.7   | 20                        | 0.14 | 3                        | 0.0284                            | 0.0284                     |  |
| 0.9   | 5                         | 0.18 | $\overline{\mathcal{L}}$ | 0.0111                            | 0.0111                     |  |
| 1.5   | 50                        | 0.03 | 5                        | 0.0141                            | 0.0141                     |  |
| 2.5   | 50                        | 0.05 | 6                        | 0.0278                            | 0.0278                     |  |
| 3.5   | 14                        | 0.25 | $\overline{7}$           | 0.385                             | 0.385                      |  |
| 4.5   | 30                        | 0.15 | 8                        | 0.0463                            | 0.0463                     |  |
| 5.5   | 50                        | 0.11 | 9                        | 0.519                             | 0.519                      |  |
| 6.0   | 10                        | 0.60 | $\pmb{0}$                | 0.0025                            | 0.0025                     |  |
| 6.5   | 13                        | 0.50 | $\mathbf{1}$             | 0.0098                            | 0.0098                     |  |
| 7.5   | 30                        | 0.25 | $\overline{2}$           | 0.0156                            | 0.0156                     |  |
| 8.5   | 34                        | 0.25 | 3                        | 0.0208                            | 0.0208                     |  |
| 9.6   | 24                        | 0.40 | $\overline{4}$           | 0.0240                            | 0.0240                     |  |
| 10.0  | 20                        | 0.50 | 5                        | 0.0378                            | 0.0378                     |  |
| 12.0  | 20                        | 0.60 | $\,6\,$                  | 0.0255                            | 0.0255                     |  |
| 14.0  | 20                        | 0.70 | $\overline{7}$           | 0.0174                            | 0.0174                     |  |
| 16.0  | 20                        | 0.80 | 8                        | 0.0120                            | 0.0120                     |  |
| 18.0  | 20                        | 0.20 | 9                        | 0.0083                            | 0.0083                     |  |

**ตารางที่ 4.2 ตัวอย่างการทดสอบโปรแกรมสำหรับการแจกแจงป็วส์ชอง**

| $\overline{N}$ | $\mathsf k$    | n   | $\mathbf{C}$   | ความน่าจะเป็นของการแจกแจงปัวส์ชอง |          |  |
|----------------|----------------|-----|----------------|-----------------------------------|----------|--|
|                |                |     |                | จากการคำนวณโดยใช้โปรแกรม          | จากคำนวณ |  |
| 15             | 5              | 5   | $\mathbf{1}$   | 0.3497<br>0.3497                  |          |  |
| 20             | $6\,$          | 10  | $\overline{2}$ | 0.2438                            | 0.2438   |  |
| 25             | $\overline{7}$ | 15  | 3              | 0.1988                            | 0.1988   |  |
| 30             | 8              | 20  | $\overline{4}$ | 0.1738                            | 0.1738   |  |
| 35             | 9              | 25  | 5              | 0.1580                            | 0.1580   |  |
| 40             | $10\,$         | 30  | $\,6\,$        | 0.1471                            | 0.1471   |  |
| 45             | 11             | 35  | $\overline{7}$ | 0.1391                            | 0.1391   |  |
| 50             | 12             | 40  | 8              | 0.1330                            | 0.1330   |  |
| 55             | 13             | 45  | 9              | 0.1282                            | 0.1282   |  |
| 60             | 14             | 50  | 10             | 0.1244                            | 0.1244   |  |
| 65             | 15             | 55  | 11             | 0.1212                            | 0.1212   |  |
| 70             | 16             | 60  | 12             | 0.1185                            | 0.1185   |  |
| 75             | 17             | 65  | 13             | 0.1162                            | 0.1162   |  |
| 80             | 18             | 70  | 14             | 0.1143                            | 0.1143   |  |
| 85             | 19             | 75  | 15             | 0.1125                            | 0.1125   |  |
| 90             | 20             | 80  | 16             | 0.1110                            | 0.1110   |  |
| 95             | 21             | 85  | 17             | 0.1097                            | 0.1097   |  |
| 100            | 22             | 90  | 18             | 0.1085                            | 0.1085   |  |
| 105            | 23             | 95  | 19             | 0.1075                            | 0.1075   |  |
| 110            | 24             | 100 | 20             | 0.1065                            | 0.1065   |  |

**ตารางที่ 4.3 ตัวอย่างการทดสอบโปรแกรมสำหรับการแจกแจงไฮเปอร์จิ'ออเมตริก**

# 2. <u>การทดสอบโปรแกรมในส่วนการแจกแจงความน่าจะเป็นต่อเนื่อง</u>

โปรแกรมในส่วนการแจกแจงความน่าจะเป็นต่อเนื่อง เป็นโปรแกรมที่ใช้ในการคำนวณ ความน่าจะเป็นของการแจกแจงไคสแควร์ การแจกแจงปกติ และการแจกแจงเอ็กซโปเนนเชียล และใช้ในการหาค่าตัวแปรสุ่มของการแจกแจงไคสแควร์

จากผลการทดสอบจะเห็นว่าในส่วนของการแจกแจงปกติ การแจกแจงเอ็กซโปเนนเชียล ค่าที่ได้มีค่าเท่ากับค่าที่ได้จากตารางและจากการคำนวณ แต่ในส่วนของการแจกแจงไคสแควร์ค่าความ น่าจะเป็นที่คำนวณได้กับค่าที่อ่านจากตารางมีความแตกต่างกันเล็กน้อย และในส่วนการหาค่าตัวแปร สุ่มไคลแควร์ค่าที่ได้ก็จะใกล้เคียงกับค่าที่คำนวณได้จากตาราง โดยค่าที่คำนวณได้จากโปรแกรมจะมีค่า ใกล้เคียงกับค่าจากตารางเมื่อค่าองศาเสรีเพิ่มขึ้น แต่อย่างไรก็ตามก็ได้ผลการคำนวณถูกต้องตามวิธี การประมาณค่า Wilson และ Hilferty ( Cooke , Craven and Clarke 1 1985 ) ตัวอย่างผลการทดสอบได้ แสดงในตารางที่ 4.4 - 4.7

### 3. <u>การทดสอบโปรแกรมในส่วนการหาค่าสถิติของข้อมูล</u>

โปรแกรมในส่วนการหาค่าสถิติของข้อมูล เป็นโปรแกรมที่ใช้ในการหาจำนวนข้อมูล ค่า สูงสุดและค่าตํ่าสุดของข้อมูล และคำนวณหาค่าเฉลี่ยเลขคณิต ค่าพิส์ย่ ค่าส่วนเบี่ยงเบนมาตรฐาน และค่าความแปรปรวนของข้อมูล ตัวอย่างการทดสอบโปรแกรมในส่วนนี้จะแสดงโดยนำข้อมูลตัวอย่าง มาคำนวณโดยใช้โปรแกรมและการคำนวณตามขึ้นตอนปกติ

### ข้อมูลตัวอย่างที่ใช้ในการคำนวณ มี ตังนี้

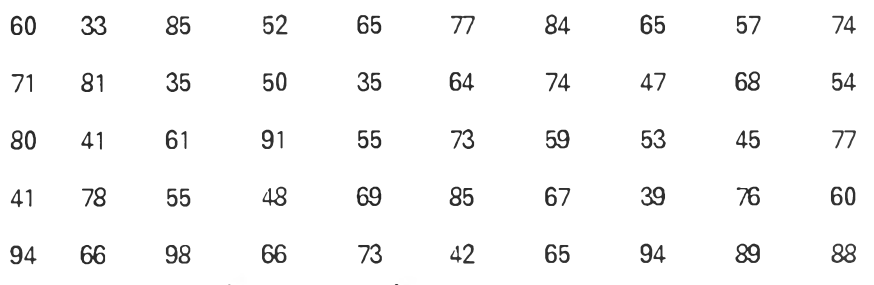

**การคำนวณ ตามขึ้นตอนปกติ มีขึ้นตอนการหาค่าสถิติต่าง ๆ ได้แก่ ค่าเฉลี่ยเลขคณ ิต ค่าพิสัย ค่าส่วน เบ ี่ยงเบ ,นมาตรฐาน และค่าความแปรปรวนของข้อมูล ตังนี้**

> **1) ตรวจสอบจำนวนข้อมูล ซึ่งจากการน้บจะได้ว่าข้อมูลทั้งหมดมี 50 ข้อมูล** 2) หาค่าต่ำสุดของข้อมูล ซึ่งจากการสังเกตพบว่าข้อมูลที่มีค่าต่ำสุดมีค่าเท่ากับ 33 **3) หาค่าสูงสุดของข้อมูล ซึ่งจากการสังเกตพบว่าข้อมูลที่มีค่าสูงสุดมีค่าเท่ากับ 98 4) หาค่าพิสัยของข้อมูล ตังนี้**

**ค ่าพ ิส ัย = ค่าสูงสุดของข้อม ูล-ค่าตํ่าสุดของข้อม ูล =98-33**

$$
= 65
$$

# **ตารางที่ 4.4 ตัวอย่างการทดสอบโปรแกรมสำหรับการหาความน่าจะเป็น ( P(x < x1) ) สำหรับ กา?แจกแจงไคสแควร์**

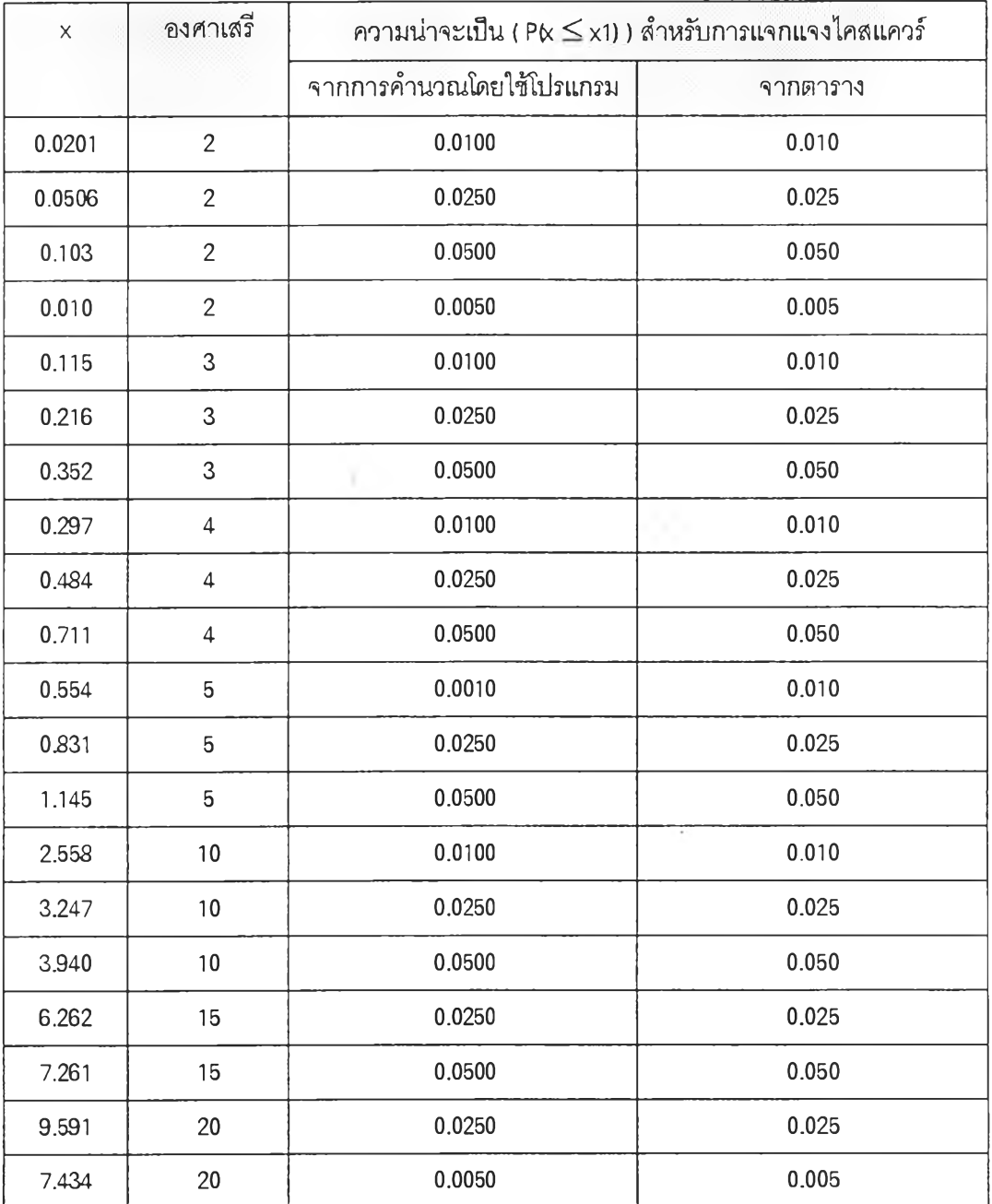

# **ตารางที่ 4.5 ตัวอย่างการทดสอบโปรแกรมสำหรับการหาตัวแปรสุ่ม XI ของความน่าจะเป็น** ( P(x < x i **) ) สำหรับการแจกแจงไคสแควร์**

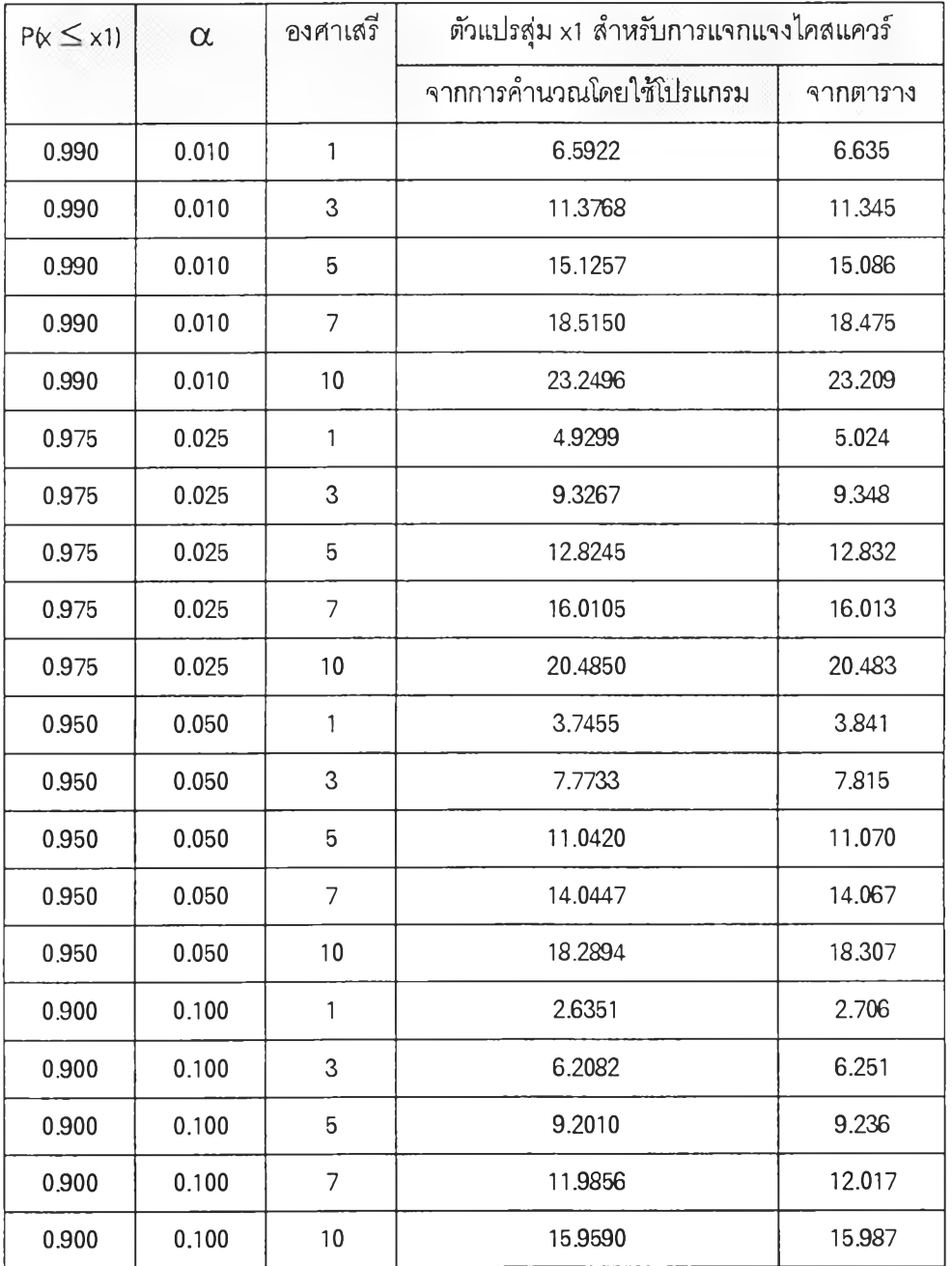

| $\times 1$       | x2           | β              | ความน่าจะเป็นสำหรับการแจกแจงเอ็กซโปเนนเซียล Pk1 $\leq$ x $\leq$ x2) |                          |  |
|------------------|--------------|----------------|---------------------------------------------------------------------|--------------------------|--|
|                  |              |                | จากการคำนวณโดยใช้โปรแกรม                                            | จากการคำนวณ              |  |
| $\pmb{0}$        | $\mathbf{1}$ | $\overline{5}$ | 0.1813                                                              | 0.1813                   |  |
| $\overline{2}$   | 3            | 10             | 0.0779                                                              | 0.0779                   |  |
| 3                | 4            | 15             | 0.0528                                                              | 0.0528                   |  |
| 5                | 8            | 20             | 0.1085                                                              | 0.1085                   |  |
| $\boldsymbol{9}$ | 10           | 25             | 0.0274                                                              | 0.0274                   |  |
| 12               | 15           | 30             | 0.0638                                                              | 0.0638                   |  |
| 18               | 25           | 35             | 0.1084                                                              | 0.1084                   |  |
| 21               | 30           | 40             | 0.1192                                                              | 0.1192                   |  |
| 28               | 35           | 45             | 0.0773                                                              | 0.0773                   |  |
| 30               | 40           | 50             | 0.0995                                                              | 0.0995                   |  |
| 32               | 42           | 55             | 0.0929                                                              | 0.0929                   |  |
| 39               | 50           | 60             | 0.0874                                                              | 0.0874<br>$\sim 10^{-1}$ |  |
| 60               | 120          | 65             | 0.2395                                                              | 0.2395                   |  |
| 80               | 152          | 70             | 0.2016                                                              | 0.2016                   |  |
| 90               | 200          | 75             | 0.2317                                                              | 0.2317                   |  |
| 120              | 250          | 80             | 0.1792                                                              | 0.1792                   |  |
| 150              | 350          | 85             | 0.1550                                                              | 0.1550                   |  |
| 160              | 400          | 90             | 0.1573                                                              | 0.1573                   |  |
| 180              | 450          | 95             | 0.1416                                                              | 0.1416                   |  |
| 200              | 500          | 100            | 0.1286                                                              | 0.1286                   |  |

**ตารางที่ 4.6 ตัวอย่างการทดสอบโปรแกรมสำหรับการแจกแจงเอ็กซโปเนนเชียล**

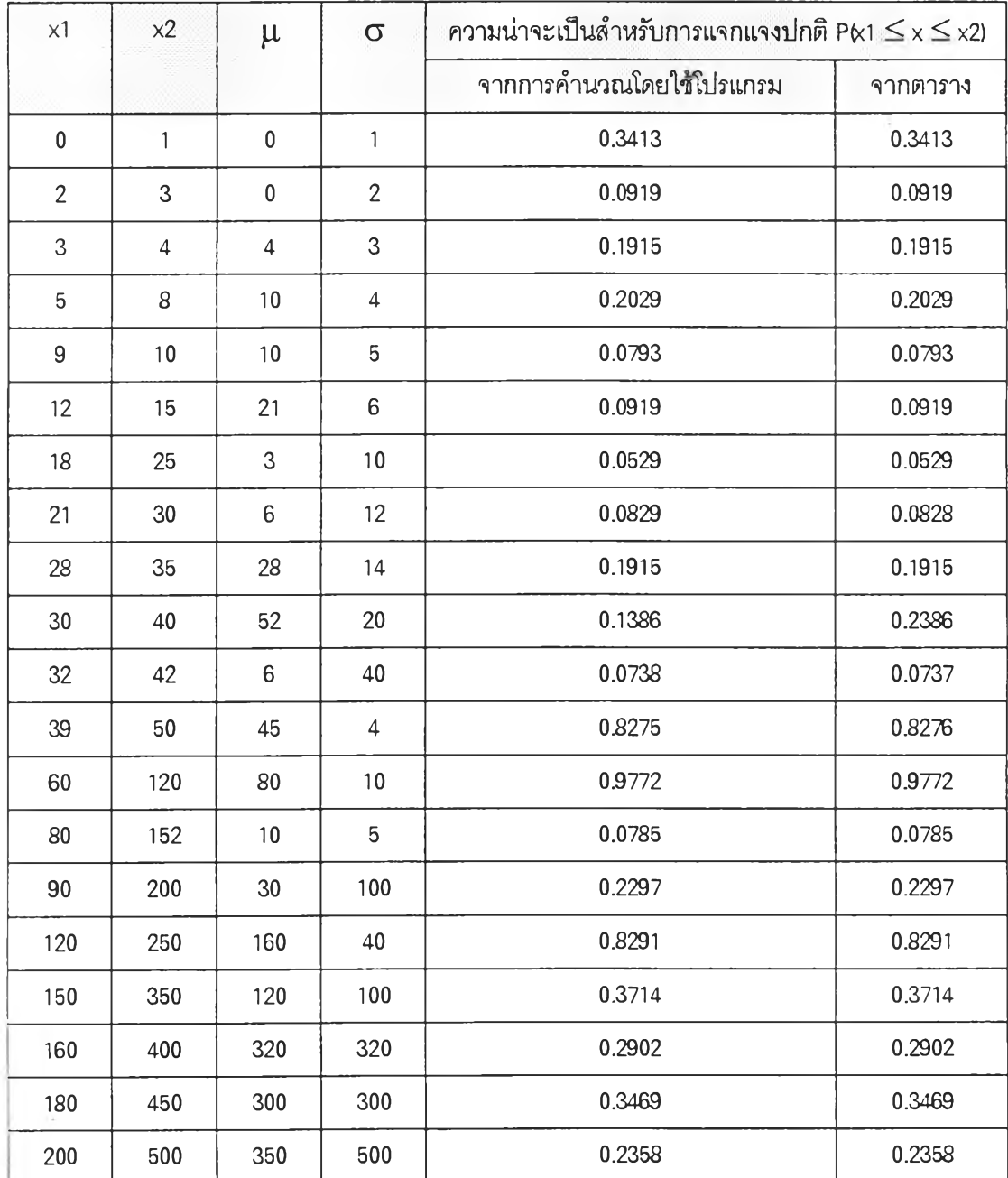

### **ตารางที่ 4.7 ตัวอย่างการทดสอบโปรแกรมสำหรับการแจกแจงปกติ**

5) หาค่าเฉลี่ยของข้อยูล ดังนี้

$$
\overline{x} = \frac{\sum_{i=1}^{50} x_i}{50} = \frac{3259}{50} = 65.18
$$

6) หาค่าความแปรปรวน ดังนี้

$$
S^{2} = \frac{\sum_{i=1}^{50} (x_{i} - \overline{x})^{2}}{50 - 1} = \frac{14347.38}{49} = 292.8037
$$

7) หาค่าส่วนเบี่ยงเบนมาตรฐาน ดังนี้

$$
S = \sqrt{\frac{\sum_{i=1}^{50} (x_i - \overline{x})^2}{50 - 1}} = \sqrt{\frac{14347.38}{49}} = 17.1115
$$

การคำนวณโดยใช้โปรแกรมคำนวณได้ผลการคำนวณ ดังแสดงในภาคผนวก ง. ซึ่ง สามารถสรุปได้ดังนี้

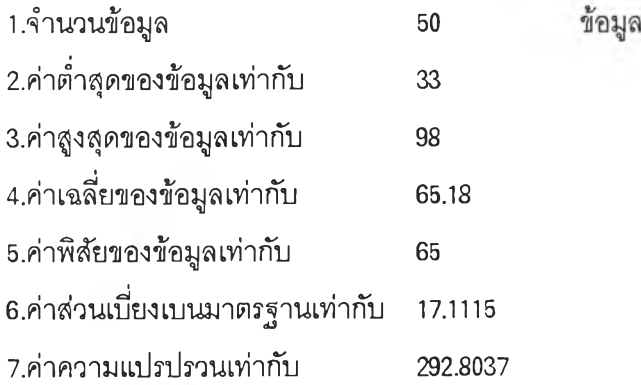

จากการเปรยบเทียบผลที่โปรแกรมคำนวณกับการคำนวณตามเนตอนปกติ พบว่า การคำนวณโดยใช้โปรแกรมและการคำนวณตามขนตอนปกติได้ผลการคำนวณตรงกัน แสดงว่า โปรแกรมสามารถใซ้ในการคำนวณหาค่าเฉลี่ยเลขคณิต ค่าพิดัย ค่าส่วนเบี่ยงเบนมาตรฐาน และค่า ความแปรปรวนของข้อมูลได้ถูกต้อง

### 4. การทดสอบโปรแกรมส่วนการทดสอบการแจกแจงความน่าจะเป็นของประชากร

โปรแกรมในส่วนการทดสอบการแจกแจงความน่าจะเป็นของประชากร เป็นโปรแกรมที่ ใช้ในการทดสอบการแจกแจงความน่าจะเป็นของประชากร โดยสามารถเลือกทดสอบได้ทั้งการแจกแจง ที่ผูใช้สร้างขึ้นซึ่งเป็นการแจกแจงที่ได้จากการทดลอง การแจกแจงปัวสํซอง การแจกแจงปกติ และการ แจกแจงเอ็กซโปเนนเชียล นอกจากนี้โปรแกรมยังสามารถสร้างอิสโตแกรมเพื่อใช้ในการดูการกระจาย ของข้อมูลก่อนที่จะทำการเลือกว่าจะทำการทดสอบว่าข้อมูลมีการกระจายเหมือนกับการแจกแจงความ **่าจะเป ็น แบ บ ใด ในการทดสอบโปรแกรมในส่วนนี้จะแสดงโดยนำข้อมูลดัวอย่างมาคำนวณ โดยใช้** โปรแกรมและการคำนวณตามฃั้น่ตอนปกติ

ข้อมูลดัวอย่างที่ใช้ในการทดสอบการแจกแจงปัวส์ซอง การแจกแจงเอ็กซโปเนนเชียล และการแจกแจงปกติ มีดังนี้

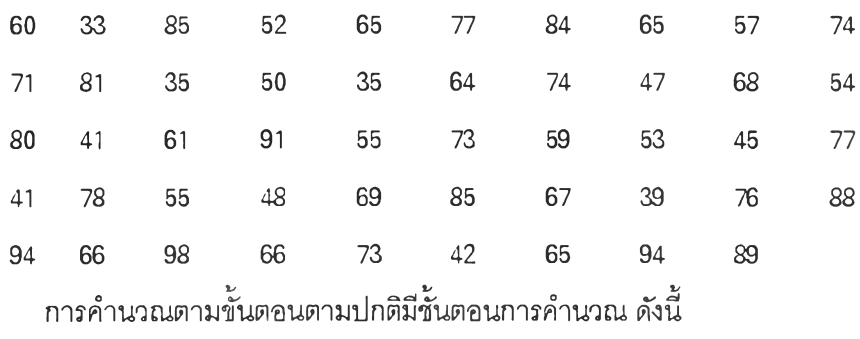

<u>1) การจัดแบ่งอันตรภาคชั้นของข้อมู</u>ล ในที่นี้กำหนดให้จำนวนชั้น เท่ากับ 7

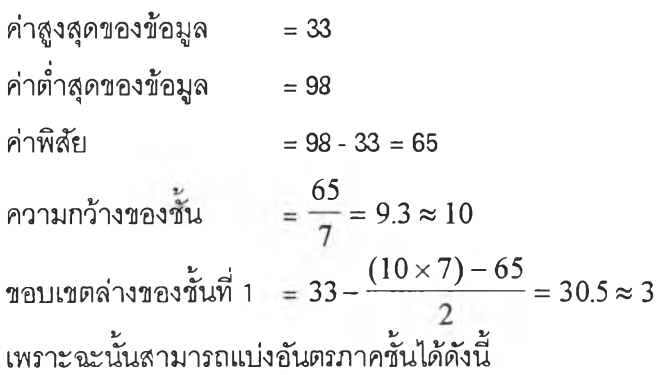

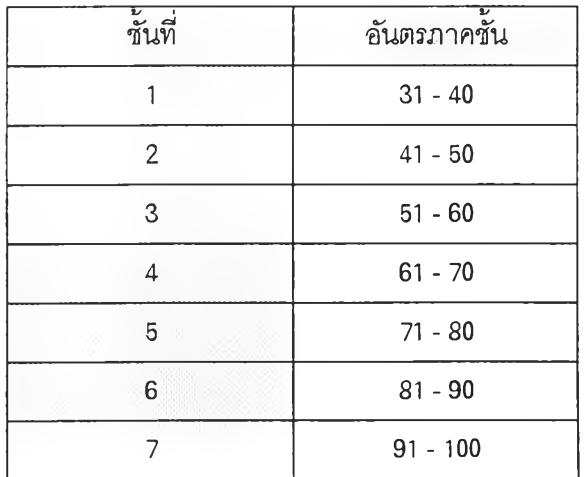

**2) แจกแจงความถิ**

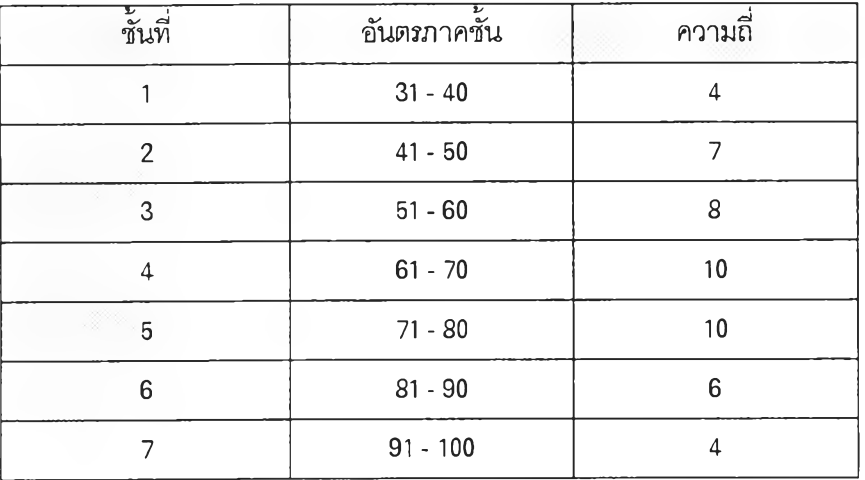

3) ประมาณค่าพารามิเตอร์และคำนวณหาค่าคาดหวังของการแจกแจงแต่ละแบบ

สำหรับการแจกแจงปกติ ค่าเฉลี่ยเท่ากับ 65.2857

| ชั้นที่        | ىم<br>ະ<br>อันตรภาคชั้น | $\overline{\phantom{a}}$<br>ิความถึ | ค่าคาดหวัง |
|----------------|-------------------------|-------------------------------------|------------|
| 1              | $\leq 40$               | $\overline{4}$                      | 3.7066     |
| $\overline{2}$ | $41 - 50$               | 7                                   | 5.8969     |
| $\mathbf{3}$   | $51 - 60$               | 8                                   | 9.5487     |
| $\overline{4}$ | $61 - 70$               | 10                                  | 11.1607    |
| 5              | $71 - 80$               | 10                                  | 9.4163     |
| 6              | $81 - 90$               | $6\phantom{1}6$                     | 5.7344     |
|                | $\geq 91$               | $\overline{4}$                      | 3.5364     |

ค่าส่วนเบี่ยงเบนมาตรฐานเท่ากับ 17.2723

# สำหรับการแจกแจงปัวส์ซอง ค่าเฉลี่ยของจำนวนการเกิด เท่ากับ 65.2857

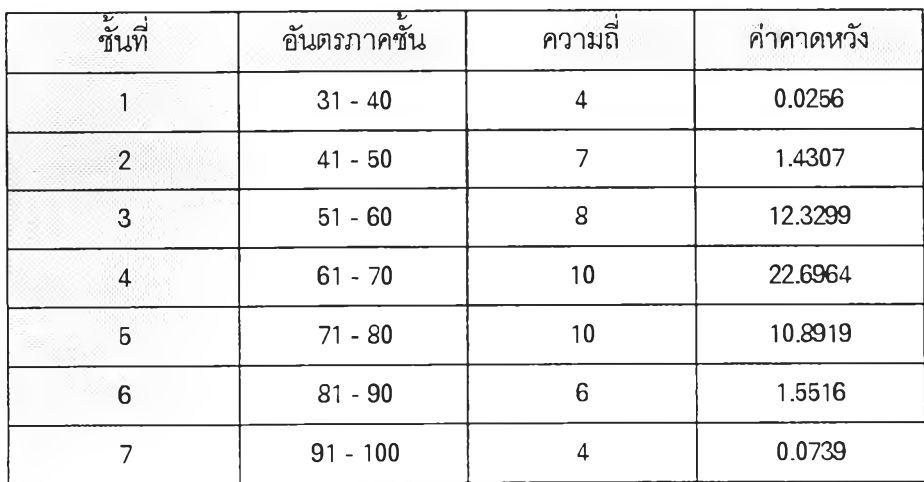

```
สำหรับการแจกแจงเอ็กซ'โปเนนเชียล ช่วงเวลาระหว่างการเกิดเฉลี่ย เท่ากิ'บ 65.2857
```
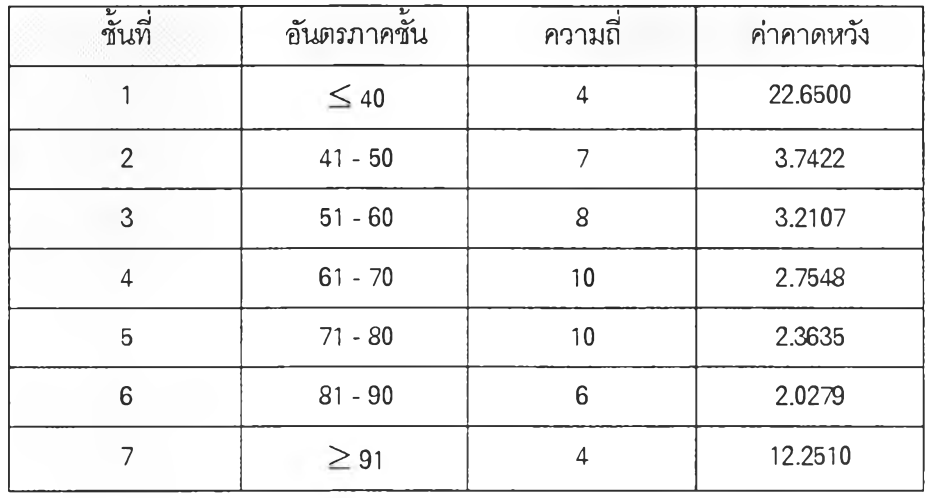

4) กำหนดค่าระดิบนัยสำคัญ ซึ่งในที่นี้เท่ากับ 0.05 และคำนวณหาค่าไคสแควร์ บริเวณ วิกฤติ และสรุปผลการทดสอบ

สำหรับการแจกแจงปกติ

 $\chi^2 = 0.7107$ บริเวณวิกฤติ คือ  $\chi^2 > 9.488$ 

สรุปผลการทดสอบได้ว่า ยอมรับว่าข้อมูลมีการแจกแจงปกติที่มีค่าเฉลี่ยเท่ากับ 65.2857 ค่า

ส่วนเบิ่ยงเบนมาตรฐานเท่ากับ 17.2723

สำหรับการแจกแจงปัวส์ซอง

 $\gamma^2 = 869.8294$ บริเวณวิกฤติ คือ  $\chi^2 > 11.070$ 

สรุปผลการทดสอบได้ว่า ไม่ยอมรับว่าข้อมูลมีการแจกแจงปัวส์ซองที่มีค่าเฉลี่ยของจำนวน การเกิดเท่ากับ 65.2857

สำหรับการแจกแจงเอ็ท'ซ'โปเนนเชียล

 $\gamma^2 = 82.4027$ บริเวณวิกฤติ คือ  $\chi^2 > 11.070$ 

สรุปผลการทดสอบได้ว่า ไม่ยอมรับว่าข้อมูลมีการแจกแจงปกติที่มีค่าเฉลี่ยเท่ากับ 65.2857 ค่าส่วนเบี่ยงเบนมาตรฐานเท่ากับ 17.2723

จากการทดสอบการแจกแจงความน่าจะเป็นของประชากร โดยทดสอบการแจกแจง ปัวส์ซอง การแจกแจงเอ็กซโปเนนเชียล และการแจกแจงปกติ โดยใช้โปรแกรมซึ่งแสดงในภาคผนวก ง. และโดยใซวิธีการตามขั้นตอนพบว่าข้อสรุปสุดท้ายของการทดสอบได้ผลเหมือนกัน ซึ่งแสดงให้เห็นว่า โปรแกรมสามารถใช้ในการทดสอบการแจกแจงความน่าจะเป็นของประชากร สำหรับการแจกแจง ปัวกัชอง การแจกแจงเอิก'ซ'โปเนนเชียล และการแจกแจงปกติ ได้

ข้อมูลที่ใช้ทดสอบการแจกแจงความน่าจะเป็นที่เป็นการแจกแจงที่ได้จากการทดลองนำ มาจากหนังสือสถิติสำหรับงานวิศวกรรม โดย ศ.ดร. ศิริจ้นัทร์ ทองประเสริฐ และ รศ. กันทนา กันทโร หน้า 128 ตัวอย่างที่ 21 ซึ่งสรุปได้ ตังนี้

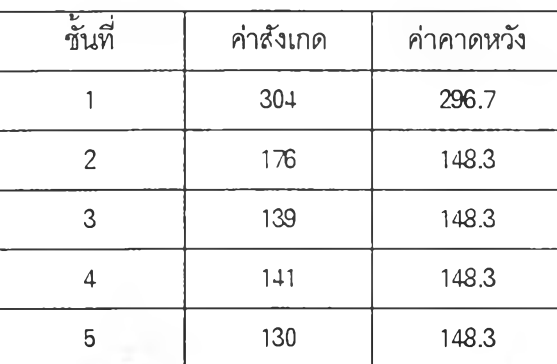

จากการคำนวณตามข้นตอนสามารถคำนวณค่าไคสแควร บริเวณวิกฤติ และสรุปผล การทดสอบได้ตังนี้

กำหนดระตับนัยสำคัญ เท่ากับ 0.05

$$
\chi^2 = 8.54
$$
   
บริเวณวิกฤติ คือ  $\chi^2 > \chi^2_{0.05,4} = 9.488$ 

สรุปผลการทดสอบได้ว่า ยอมรับว่าค่ากังเกตมีการแจกแจงเดียวกันกับค่าคาดหวัง

จากการทดสอบการแจกแจงความน่าจะเป็นของประซากร โดยทดสอบการแจกแจงที่ได้ จากการทดลองโดยใช้โปรแกรมซึ่งแสดงใ,นภาคผนวก ง. และโดยใช้วิธีการตามขั้นตอนพบว่าข้อสรุป สุดท้ายของการทดสอบได้ผลเหมือนกัน แสดงว่าโปรแกรมสามารถใช้ในการทดสอบความน่าจะเป็นของ ประชากรสำหรับการกระจายของข้อมูลที่ได้จากการทดลอง

### กา?ทดสอบโปรแกรมในส่วนของอิสโตแกรม

โปรแกรมในส่วนของอิสโตแกรม เป็นโปรแกรมที่ใช้ในการสร้างอิสโตแกรมซึ่งสามารถสร้าง อิสโตแกรมได้จากการให้โปรแกรมคำนวณอันตรภาคขั้นโดยอัตโนมืติ หรือให้ผู้!ช้เป็นผู้ระบุอันตรภาคขั้น เอง การทดสอบโปรแกรมเป็นตัวอย่างการทดสอบโปรแกรมที่นำข้อมูลที่สมมุติขึ้นมา โดยข้อมูลที่สมมุติ ขึ้นมี ตัง นี้

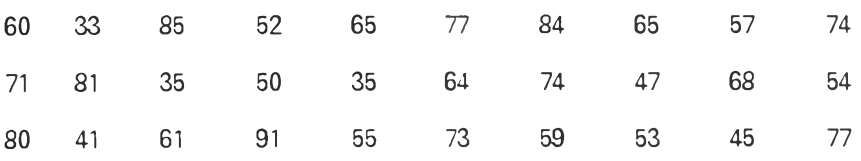

41 78 55 48 69 85 67 39 76 60 94 66 98 66 73 42 65 94 89 88 การคำนวณตามขั้นตอนตามปกติมีขั้นตอนการคำนวณ ดังนี้ 1) ในที่นี้ กำหนดให้จำนวนซั้น เท่ากับ 7 2) หาค่าสูงสุดของข้อมูล ซึ่งมีค่าเท่ากับ 33 3) หาค่าตํ่าสุดของข้อมูล ซึ่งมีค่าเท่ากับ 98 4) หาค่าพิส์ยของข้อมูล ดังนี้ ค่าพิส์ย= ค่าสูงสุดของข้อมูล - ค่าตํ่าสุดของข้อมูล  $= 98 - 33$  $= 65$ 

5) คำนวณค่าเฉลี่ย ค่าส่วนเบี่ยงเบนมาตรฐานของข้อมูล และค่าอัมประสิทธิ้ความเบ้ ซึ่งได้ ผลการคำนวณดังนี้

> ค่าเฉลี่ย เท่ากับ 65.18 ค่าส่วนเบี่ยงเบนมาตรฐาน เท่ากับ 17.115 ค่าอัมประสิทธิ้ความเบ้ เท่ากับ - 0.0573 6) หาค่าความกว้างของขั้น ดังนี้

ความกว้างของชั้น = พิลัย / จำนวนชั้น =  $\frac{0.9}{7}$  = 9.3  $\approx$  10 7) หาขอบเขตล่างของขั้นที่ 1 ดังนี้ ขอบเขตล่างของชั้นที่ 1 = ค่าต่ำสุด -  $\frac{1}{-}$ ( (( ความกว้างของชั้น)(จำนวนชั้น) ) - ค่าพิสัย)

$$
= 33 - \frac{(10 \times 7) - 65}{2} = 30.5 \approx 3
$$

จากนี้นคำนวณขอบเขตของขั้นต่าง ๆ ได้ดังนี้

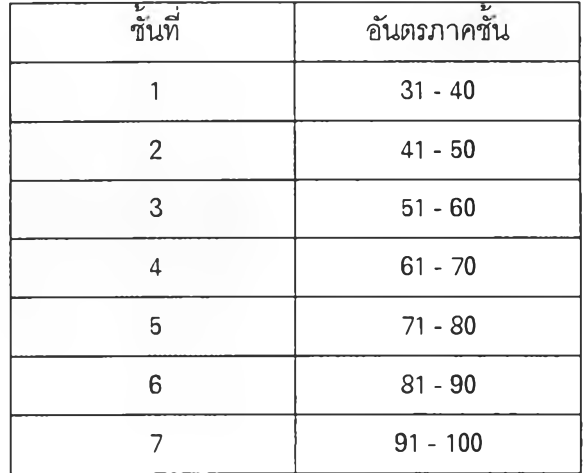

**176**

8) หาขอบเขตที่แท้จริงของอันตรภาคชั้น

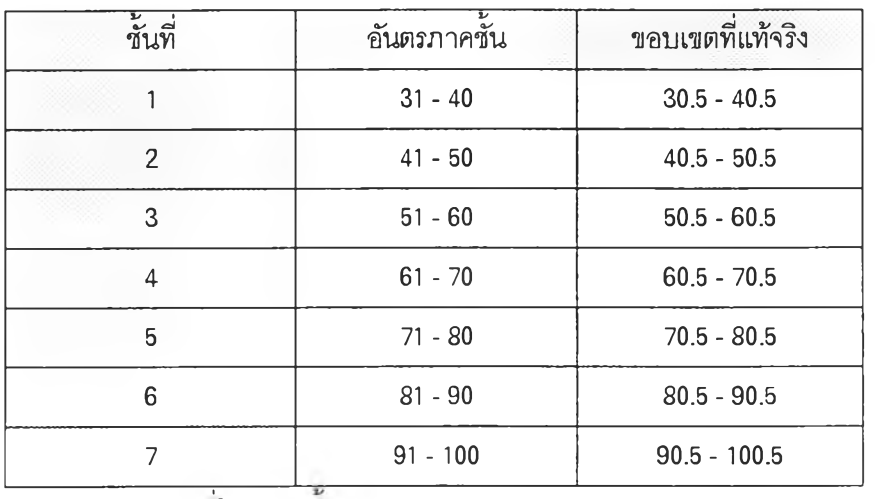

9) แจกแจงความถี่ในแต่ละชัน

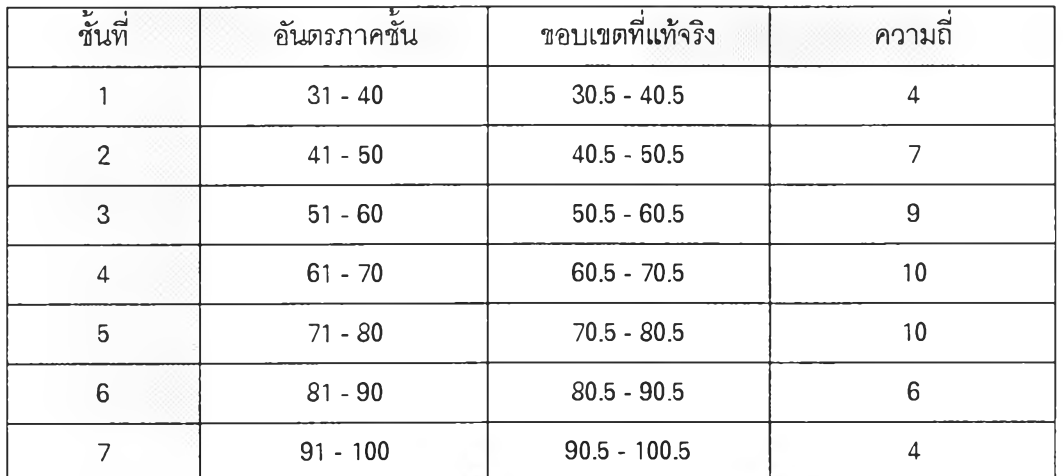

จากการทดสอบโปรแกรมในส,วนนี พบว่าการคำนวณตามขันตอนปกติได้ผลการคำนวณ เหมือนกับการคำนวณโดยใช้โปรแกรมซึ่งแสดงในภาคผนวก ง. แสดง1ว่า'โปรแกรมสามารถ'ใช้ในการ สร้างอิสโตแกรมได้

### การทดสอบโปรแกรมในส่วนซองแผนภูมิพาเ?โต

โปรแกรมในส่วนของแผนภูมิพาเรโต เป็นโปรแกรมที่ใช้ในการสร้างแผนภูมิพาเรโตซึ่ง สามารถสร้างแผนภูมิพาเรโตจากการเก็บข้อมูลหลายครั้ง โดยโปรแกรมจะคำนวณหาเปอร์เซนต์ที่พบ เรียงลำดับข้อมูลตามความถี่ที่พบจากความถี่มากไปหาน้อย และคำนวณหาเปอร์เซนต์สะสม การ ทดสอบโปรแกรมเป็นดัวอย่างการทดสอบโปรแกรมที่นำข้อมูลจากหนังสือเทคนิคการควบคุมคุณภาพ โดย ศ.เสรี ยูนิพนธ์ รศ.จรูญ มหิทธาฟองกุล และ รศ. ดำรงค์ ทวีแสงสกุลไทย ตารางที่ 6.4 หน้าที่ 85 ซึ่งสรุปข้อมูลได้ดังนี้

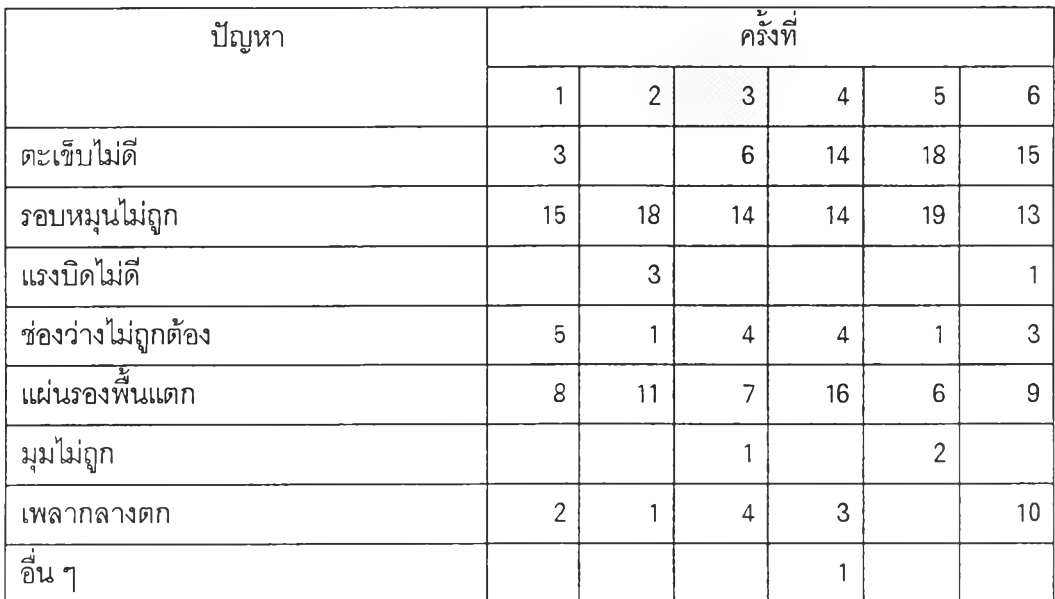

# การสร้างแผนภูมิพาเรโตตามฃํ้นตอนตามปกติ มีฃั้นตอนการสร้าง ดังนี้

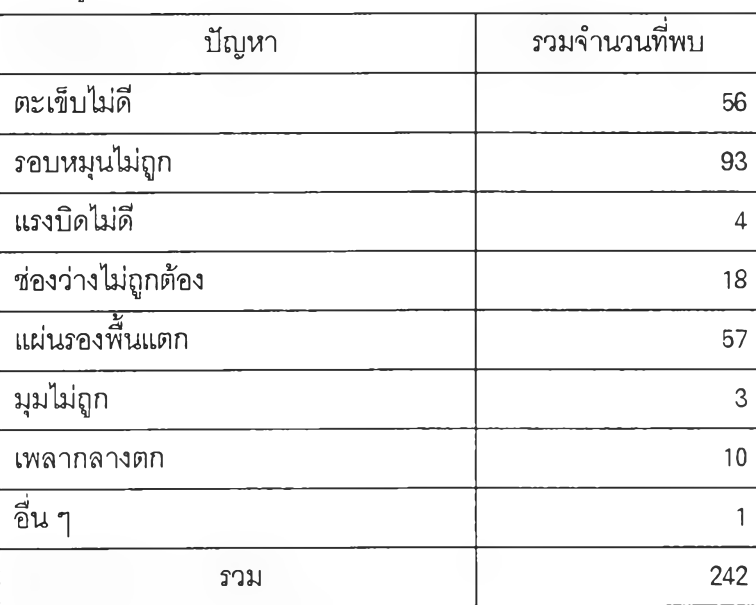

1) จากข้อมุลข้างต้นรวมจำนวนที่ตรวจสอบพบ ไต้ดังนี้

 $\hat{\boldsymbol{\gamma}}$ 

2) ดัดเรียงข้อมูลตามความถี่ และคำนวณเปอร์เซนต์

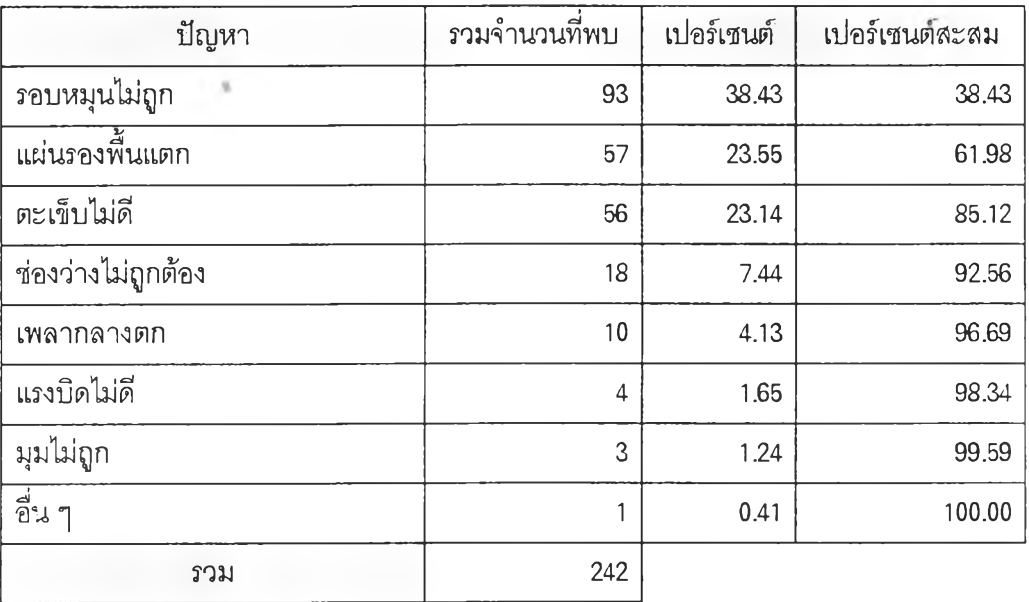

3) สร้างกราฟ

จากการทดสอบโปรแกรมจะพบว่า การสร้างแผนภูมิพาเรโตตามขึ้นตอนปกติจะได้ผล เหมือนกับการสร้างแผนภูมิพาเรโตโดยใช้โปรแกรมซึ่งแสดงในกาคผนวก ง. ดังนั้นโปรแกรมนี้สามารถ ใช้คำนวณและสร้างแผนภูมิพาเรโตได้

### กา?ทดสดทโปรแกรมในส่วนซองแผนภูมิควบคุม

โปรแกรมในส่วนแผนภูมิควบคุม สามารถแบ่งออกเป็น 2 ส่วนตามวัตถุประสงค์การใช้งาน ของโปรแกรม คือ ส่วนที่ 1 เป็นการคำนวณหาพิกัดควบคุมบน เส้นกึ่งกลางและพิกัดควบคุมล่าง ตลอด จนการตรวจสอบความผิดปกติที่เกิดขึ้นกับข้อมูลเมื่อพล็อตลงบนแผนภูมิควบคุมที่คำนวณค่าต่าง ๆ ส่วนที่ 2 เป็นการนำข้อมูลที่มาพล็อตบนแผนภูมิควบคุมที่กำหนดค่าพิกัดควบคุมบน เส้นกึ่งกลางและ พิกัดควบคุมล่าง แล้วโดยโปรแกรมจะตรวจสอบความผิดปกติที่เกิดขึ้นกับข้อมูลเมื่อพล็อตลงบน แผนภูมิเพียงอย่างเดียว โปรแกรมทั้ง 2 ส่วนสามารถตรวจสอบความผิดปกติที่เกิดขึ้นบนแผนภูมิ ควบคุมได้ 4 ประ๓ ทคือ

- 1) ความผิดปกติจากการที่มืจุดอย่างน้อย 1 จุด ออกนอกพิกัดควบคุม
- 2) ความผิดปกติที่เกิดจากความไม่สมดุลของแผนภูมิ
- 3) ความผิดปกติที่เกิดจากการเกิดแนวโน้ม
- 4) ความผิดปกติที่เกิดจากการมืข้อมูลเกาะกลุ่มรอบเส้นควบคุม

การทดสอบโปรแกรมในส่วนแผนภูมิควบคุม แบ่งออกเป็น 5 ส่วน ตามชนิดของแผนภูมิ ควบคุม ได้แก่ แผนภูมิควบคุมจำนวนของเสีย แผนภูมิการควบคุมส*ั*ดส่วนของเสีย แผนภูมิควบคุม จำนวนรอยตำหนิ แผนภูมิควบคุมจำนวนรอยตำหนิต่อหน่วย และแผนภูมิควบคุมค่าเฉลี่ยและค่าพิสํย การทดสอบโปรแกรมในส่วนแผนภูมิควบคุมที่จะกล่าวในที่นี้จะแสดงเฉพาะในส่วนที่มีการคำนวณค่า พิกัดควบคุมและการตรวจสอบความผิดปกติที่เกิดขึ้นเพียงกรณีเดียว เนื่องจากโปรแกรมในส่วนที่ 2 คือ ในส่วนที่มีการกำหนดค่าพิกัดควบคุมแล้วและทำการตรวจสอบความผิดปกติเพียงอย่างเดียวนั้นเป็น เพียงส่วนหนึ่งของโปรแกรมในส่วนแรก ดังนั้นความถูกต้องของโปรแกรมในส่วนที่ 2 ก็จะเป็นไปตาม โปรแกรมในส่วนแรกด้วย รายละเอียดของการทดสอบแต่ละส่วน มีดังนี้

#### 1. การทดสอบโปรแกรมในส่วนของแผนภูมิควบคุมจำนวนของเสีย

ตัวอย่างการทดสอบโปรแกรมในส่วนแผนภูมิควบคุมจำนวนของเสีย ได้นำข้อมูลมา จากหนังสือเทคนิคการควบคุมคุณภาพ โดย ศ.เสรี ยูนิพนธ์ รศ.จรูญ มหิทธาฟองกุล และ รศ. ดำ รงค์ ทวีแสงสกุลไทย ตารางที่ 2.2 หน้าที่ 107 - 108 ซึ่งสรุปข้อมูลได้ดังนี้

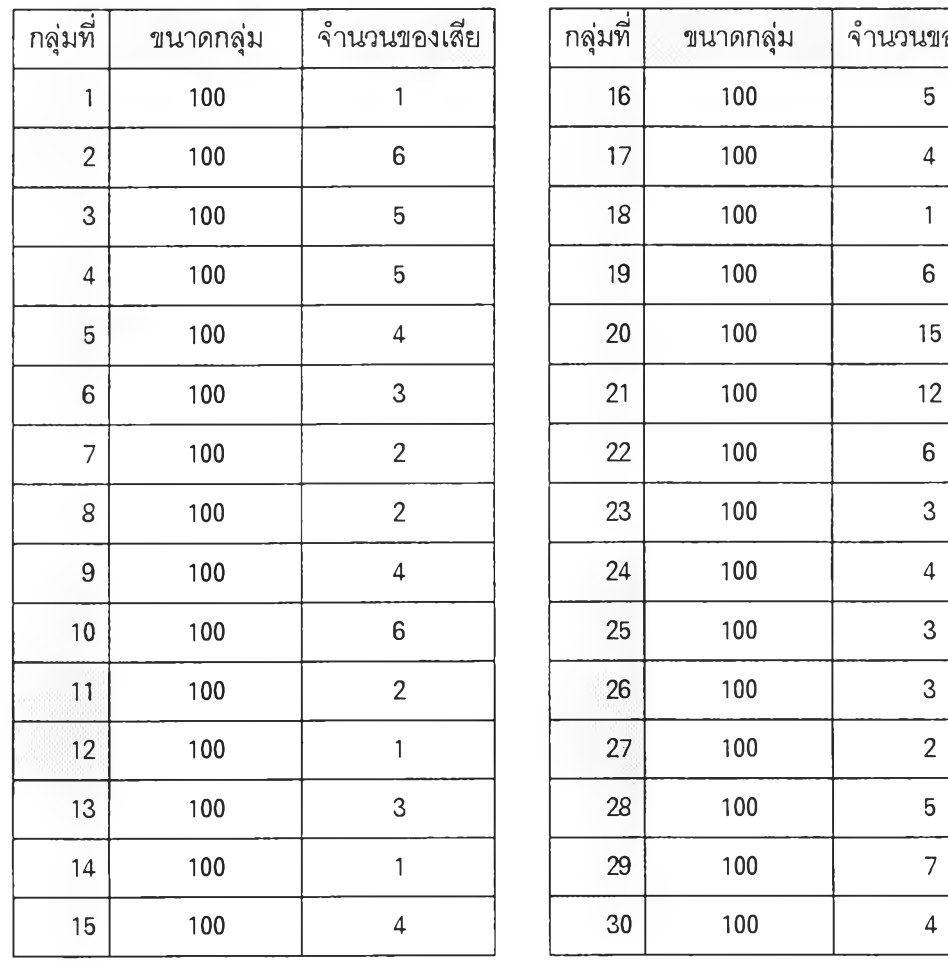

จำนวนของเสีย

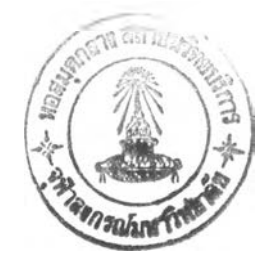

ผลการคำนวณในการหาพิกัดควบคุมและตรวจสอบความผิดปกติสรุปได้ ดังนี้

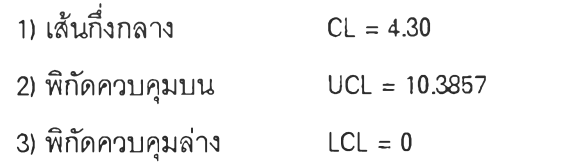

4) มี 2 จุดที่อยู่นอกพิกัดควบคุมบน ได้แก่ จุดที่ 20 และ 21 และมีความผิดปกติเนื่อง จากความไม่สมดุลของแผนภูมิ **(Run)** ในข้อมูลช่วงที่ 5 ถึง 18 กล่าวคือ มี 12 จุดใน 14 จุดอยู่ด้านล่าง ของเส้นกึ่งกลางของโปรแกรม

จากการเปรียบเทียบผลการคำนวณและผลการตรวจสอบความผิดปกติตามขั้นตอนปกติ และการคำนวณและการตรวจสอบความผิดปกติโดยใช้โปรแกรมซึ่งแสดงในภาคผนวก ง. มีผลการ คำนวณและผลการตรวจสอบที่เหมือนกัน แสดงว่าโปรแกรมสามารถใซในการคำนวณและตรวจสอบ ความผิดปกติของแผนภูมิควบคุมได้อย่างถูกต้อง

### 2. การทดสอบโปรแกรมในส่วนชองแผนภูมิควบคุมส้ดส'วนของเสีย

ดัวอย่างการทดสอบโปรแกรมในส่วนแผนภูมิควบคุมส้ดส่วนของเสีย ได้นำข้อมูลมาจาก หนังสือเทคนิคการควบคุมคุณภาพ โดย ศ.เสรี ยูนิ'พันธ์ รศ.จรุญ มหิทธาฟ่องกุล และ รศ. ดำรงค์ ทวีแสงสกุลไทย ตารางที่ 2.1 หน้าที่ 106 ซึ่งสรุปข้อมูลได้ดังนี้

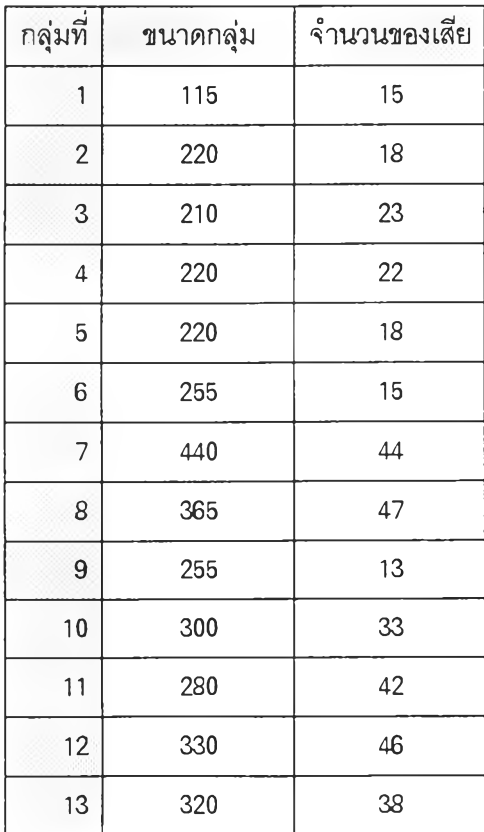

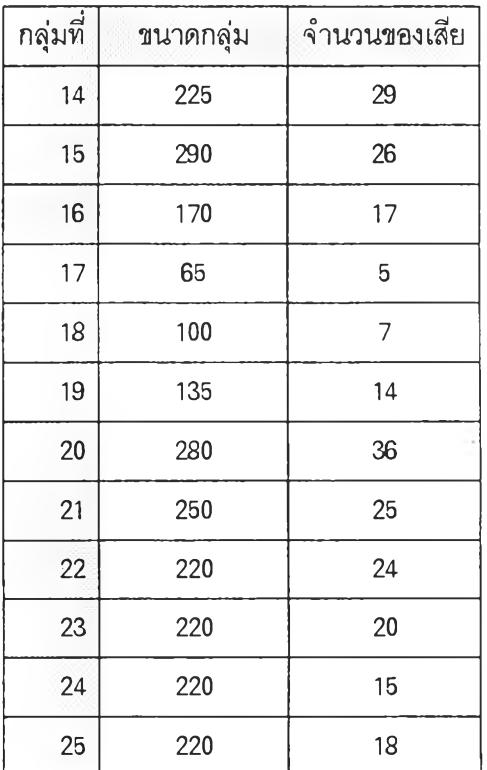

| กลุ่มที่       | ขนาดกลุ่ม | จำนวนของเสีย   | สัดส่วนของเสีย | CL     | UCL    | <b>LCL</b> |
|----------------|-----------|----------------|----------------|--------|--------|------------|
| $\mathbf{1}$   | 115       | 15             | 0.1304         | 0.1030 | 0.1880 | 0.0179     |
| $\mathbf{2}$   | 220       | 18             | 0.0818         | 0.1030 | 0.1644 | 0.0415     |
| 3              | 210       | 23             | 0.1095         | 0.1030 | 0.1659 | 0.0400     |
| $\overline{4}$ | 220       | 22             | 0.1000         | 0.1030 | 0.1644 | 0.0415     |
| 5              | 220       | 18             | 0.0818         | 0.1030 | 0.1644 | 0.0415     |
| $\,6$          | 255       | 15             | 0.0588         | 0.1030 | 0.1600 | 0.0459     |
| $\overline{7}$ | 440       | 44             | 0.1000         | 0.1030 | 0.1464 | 0.0595     |
| 8              | 365       | 47             | 0.1288         | 0.1030 | 0.1507 | 0.0552     |
| 9              | 255       | 13             | 0.0510         | 0.1030 | 0.1600 | 0.0459     |
| 10             | 300       | 33             | 0.1100         | 0.1030 | 0.1556 | 0.0503     |
| 11             | 280       | 42             | 0.1500         | 0.1030 | 0.1574 | 0.0485     |
| 12             | 330       | 46             | 0.1394         | 0.1030 | 0.1531 | 0.0528     |
| 13             | 320       | 38             | 0.1187         | 0.1030 | 0.1539 | 0.0520     |
| 14             | 225       | 29             | 0.1289         | 0.1030 | 0.1637 | 0.0422     |
| 15             | 290       | 26             | 0.0897         | 0.1030 | 0.1565 | 0.0494     |
| 16             | 170       | 17             | 0.100          | 0.1030 | 0.1729 | 0.0330     |
| 17             | 65        | 5              | 0.0769         | 0.1030 | 0.2160 | 0.000      |
| 18             | 100       | $\overline{7}$ | 0.0700         | 0.1030 | 0.1941 | 0.0118     |
| 19             | 135       | 14             | 0.1037         | 0.1030 | 0.1814 | 0.0245     |
| 20             | 280       | 36             | 0.1286         | 0.1030 | 0.1574 | 0.0485     |
| 21             | 250       | 25             | 0.1000         | 0.1030 | 0.1606 | 0.0453     |
| 22             | 220       | 24             | 0.1091         | 0.1030 | 0.1644 | 0.0415     |
| 23             | 220       | 20             | 0.0909         | 0.1030 | 0.1644 | 0.0415     |
| 24             | 220       | 15             | 0.0682         | 0.1030 | 0.1644 | 0.0415     |
| 25             | 220       | 18             | 0.0818         | 0.1030 | 0.1644 | 0.0415     |

จากการคำนวณตามขั้นตอนในการหาดัดส่วนของเสีย พิกัดควบคุมและการตรวจสอบ ความผิดปกติ สรุปได้ดังนี้

จากการตรวจสอบความผิดปกติของแผนภูมิควบคุมพบว่ามีความผิดปกติเนื่องจากการ เกาะกลุ่มของจุดรอบเส้นควบคุม ในข้อยูลช่วงที่ 3 ถึง 15 กล่าวคือ มี 4 จุดใน 10 จุดติดต่อกันอยู่ บริเวณ A ( บริเวณที่ห่างจากพิกัดควบคุมบนเป็นระยะ 1 ใน 3 ของระยะจากเส้นควบคุมถึงพิกัดควบคุม และบริเวณที่ห่างจากพิกัดควบคุมล่างเป็นระยะเป็นระยะ า ใน 3 ของระยะจากเส้นควบคุมถึงพิกัด ควบคุม ) ได้แก่ จุดที่ 6,9,11 และ 12

จากการเปรียบเทียบผลการคำนวณและผลการตรวจสอบความผิดปกติตามขั้นตอนปกติ และการคำนวณและการตรวจสอบความผิดปกติโดยใช้โปรแกรมซึ่งแสดงในภาคผนวก ง. มีผลการ คำนวณและผลการตรวจสอบที่เหมือนกัน

### 3. กา?ทดสอบโปรแกรมในส่วนของแผนกุมิควบคุมจำนวนรอยตำหนิ

ตัวอย่างการทดสอบโปรแกรมในส่วนแผนภูมิควบคุมจำนวนรอยตำหนิ นำข้อมูลมาจาก หนังสือเทคนิคการควบคุมคุณภาพ โดย ศ.เสรี ยูนิพันธ์ รศ.จรูญ มหิทธาฟองกุล และ รศ. ดำรงค์ ทวีแสงสกุลไทย ตารางที่ 2.4หน้าที่ 111 ซึ่งสรุปข้อมูลได้ดังนี้

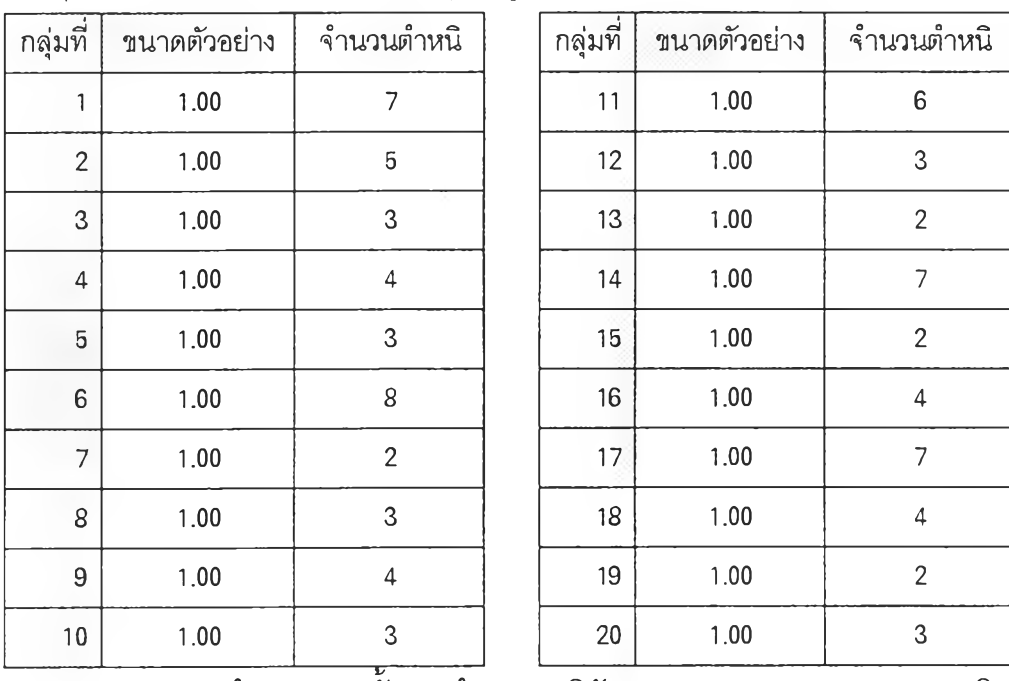

จากการคำนวณตามขันตอนในการหาพิกัดควบคุมและการตรวจสอบความผิดปกติ สรุปผลการคำนวณและการตรวจสอบความผิดปกติได้ ดังนี้

1) เส้นกึ่งกลาง CL = 4.10

2) พิกัดควบคุมบน UCL = 10.1745

3) พิกัดควบคุมล่าง LCL = 0

จากการเปรียบเทียบผลการคำนวณและผลการตรวจสอบความผิดปกติตามขั้นตอนปกติ และการคำนวณและการตรวจสอบความผิดปกติโดยใช้โปรแกรมซึ่งแสดงในภาคผนวก ง. มีผลการ คำนวณและผลการตรวจสอบที่เหมือนกัน

### 4. กา?ทดสฉบโปรแกรมในส่วนชองแผนภูมิควบคุมจำนวนรอยตำหนิต่อหน่วย

ตัวอย่างการทดสอบโปรแกรมในส่วนแผนภูมิควบคุมจำนวนรอยตำหนิต่อหน่วย นำ

ข้อมูลมาจากหนังสือเทคนิคการควบคุมคุณภาพ โดย ศ.เสรี ยูนิพันธ์ รศ.จรูญ มหิทธาฟองกุล และ รศ. ดำรงค์ ทวีแสงสกุลไทย ตารางที่ 2.3 หน้าที่ 109 ซึ่งสรุปข้อมูลได้ดังนี้

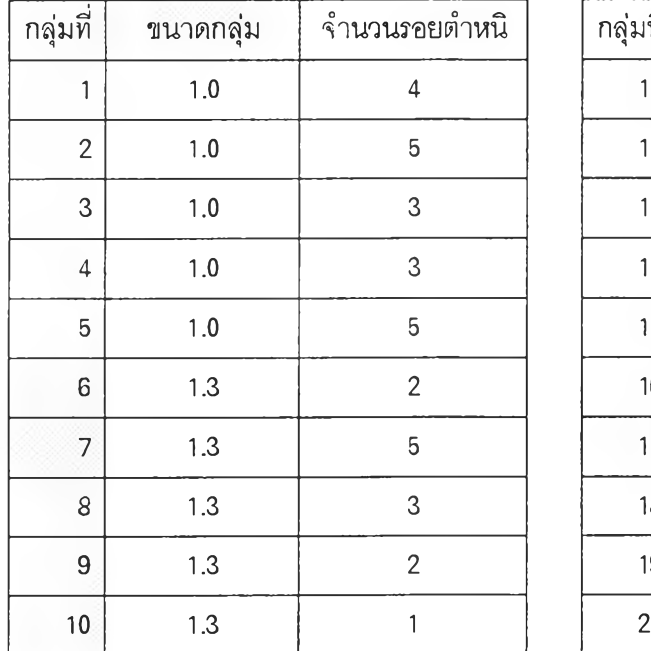

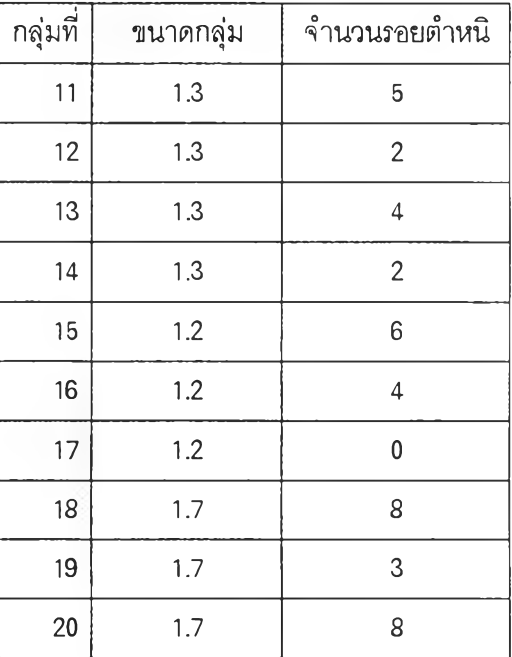

จากการคำนวณตามฃั้นตอนในการหาจำนวนรอยตำหนิต่อหน่วย พิกัดควบคุมและ

การตรวจสอบความผิดปกติ สรุปได้ดังนี้

| กลุ่มที่        | ขนาดกลุ่ม | $\rightarrow$<br>จำนวนรอยตำหนึ | U      | <b>CL</b> | <b>UCL</b> | <b>LCL</b> |
|-----------------|-----------|--------------------------------|--------|-----------|------------|------------|
|                 | 1.0       | $\overline{4}$                 | 4.0000 | 2.9528    | 8.1078     | 0.0000     |
| $\overline{2}$  | 1.0       | 5                              | 5.0000 | 2.9528    | 8.1078     | 0.0000     |
| 3               | 1.0       | 3                              | 3.0000 | 2.9528    | 8.1078     | 0.0000     |
| $\overline{4}$  | 1.0       | 3                              | 3.0000 | 2.9528    | 8.1078     | 0.0000     |
| 5               | 1.0       | 5                              | 5.0000 | 2.9528    | 8.1078     | 0.0000     |
| $6\phantom{1}6$ | 1.3       | $\overline{2}$                 | 1.5385 | 2.9528    | 7.4741     | 0.0000     |
| $\overline{7}$  | 1.3       | $\overline{5}$                 | 3.8462 | 2.9528    | 7.4741     | 0.0000     |
| 8               | 1.3       | 3                              | 2.3077 | 2.9528    | 7.4741     | 0.0000     |
| 9               | 1.3       | $\overline{2}$                 | 1.5385 | 2.9528    | 7.4741     | 0.0000     |
| 10              | 1.3       | 1                              | 0.7692 | 2.9528    | 7.4741     | 0.0000     |
| 11              | 1.3       | $\overline{5}$                 | 3.8462 | 2.9528    | 7.4741     | 0.0000     |
| 12              | 1.3       | $\overline{2}$                 | 1.5385 | 2.9528    | 7.4741     | 0.0000     |

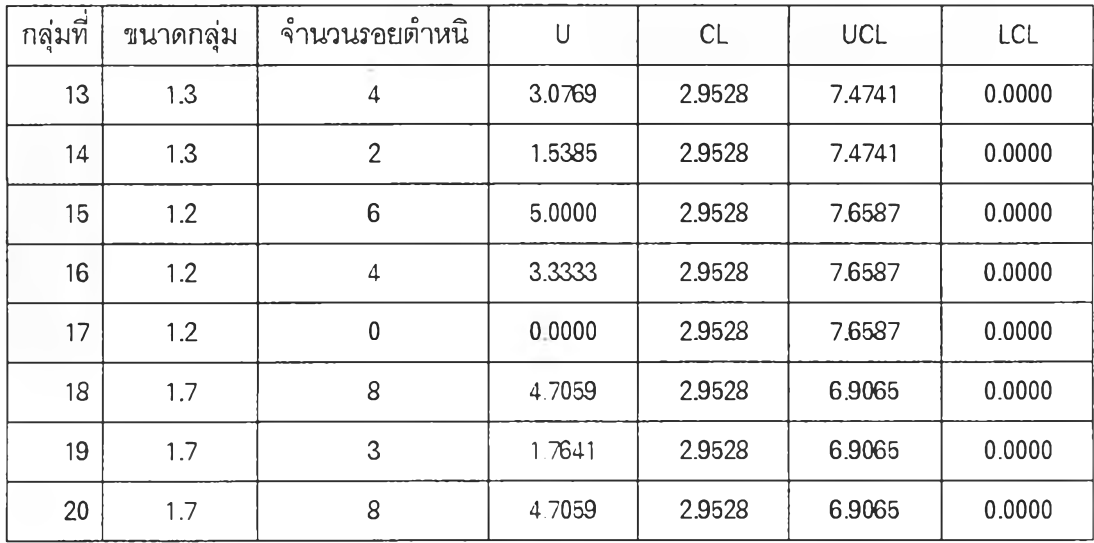

จากการเปรียบเทียบผลการคำนวณและผลการตรวจสอบความผิดปกติตามขนตอนปกติ และการคำนวณและการตรวจสอบความผิดปกติโดยใช้โปรแกรมซึ่งแสดงในภาคผนวก ง. มีผลการ คำนวณและผลการตรวจสอบที่เหมือนกัน

# 5. <u>การทดสอบโปรแกรมในส่วนของแผนภูมิควบอุมค่าเฉลี่ยและค่าพิสัย</u>

ตัวอย่างการทดสอบโปรแกรมในส่วนแผนภูมิควบคุมค่าเฉลี่ยและค่าพิสํย นำข้อมูลมา จากหนังสือเทคนิคการควบคุมคุณภาพ โดย ศ.เสรี ยูนิ'พันธ์ รศ.จรูญ มหิทธาฟองกุล และ รศ. ดำรงค์ ทวีแสงสกุลไทย หน้าที่ 94 ซึ่งสรุปข้อมูลได้ตังนี้

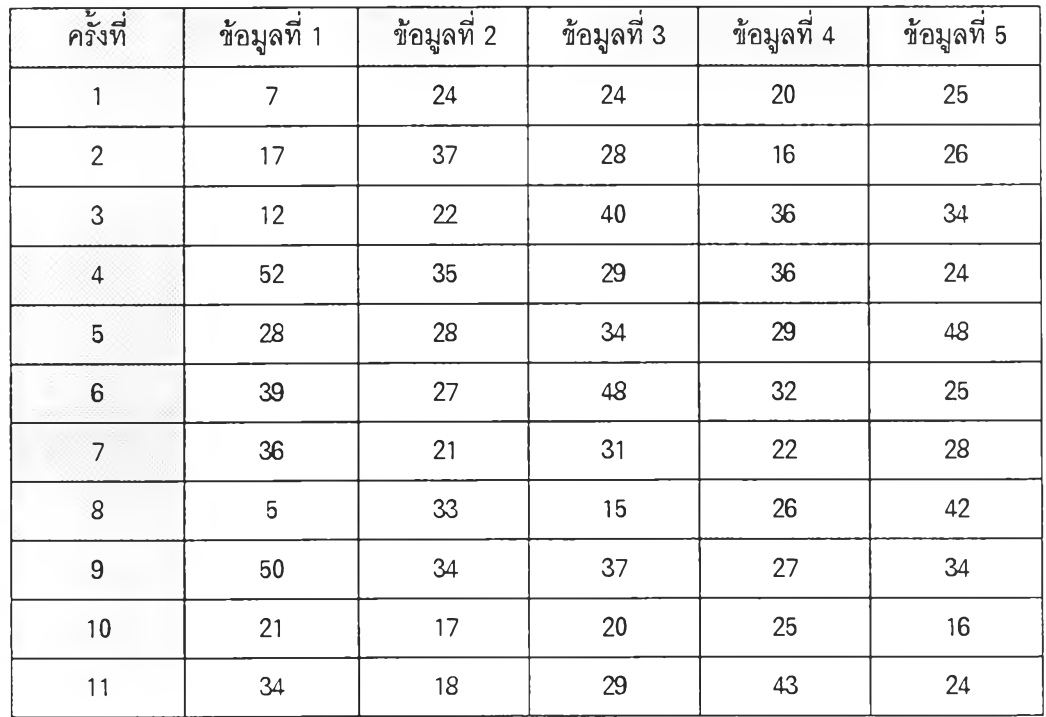

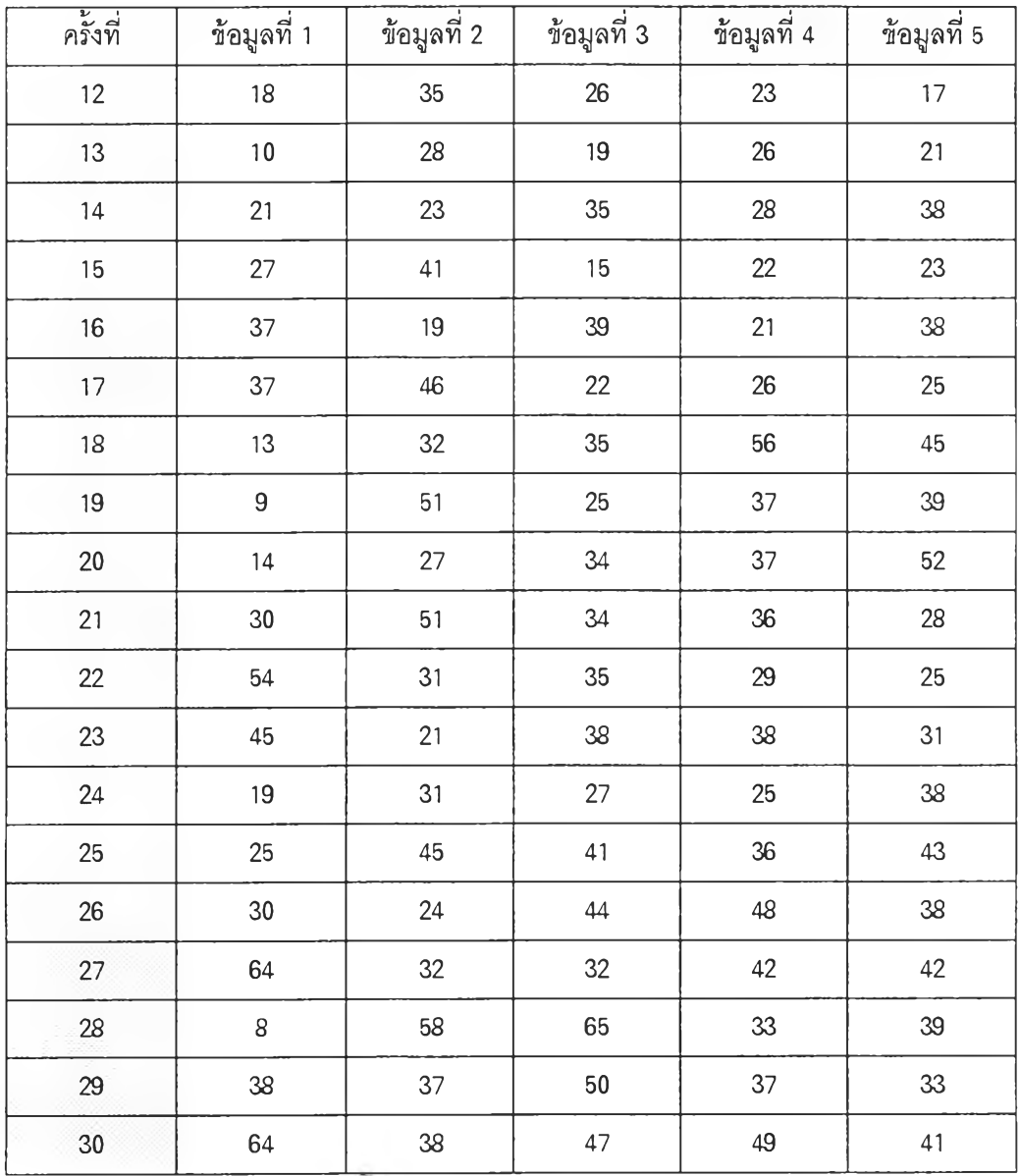

จากการคำนวณตามฃํนตอนในการหาล่าเฉลี่ย ค่าพิสัย พิกัดควบคุมและการตรวจสอบ

ความผิดปกติ สรุปได้ดังนี้

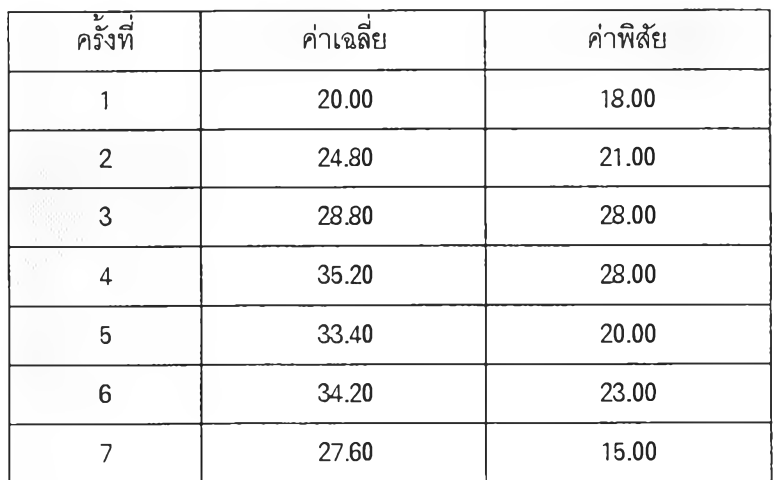

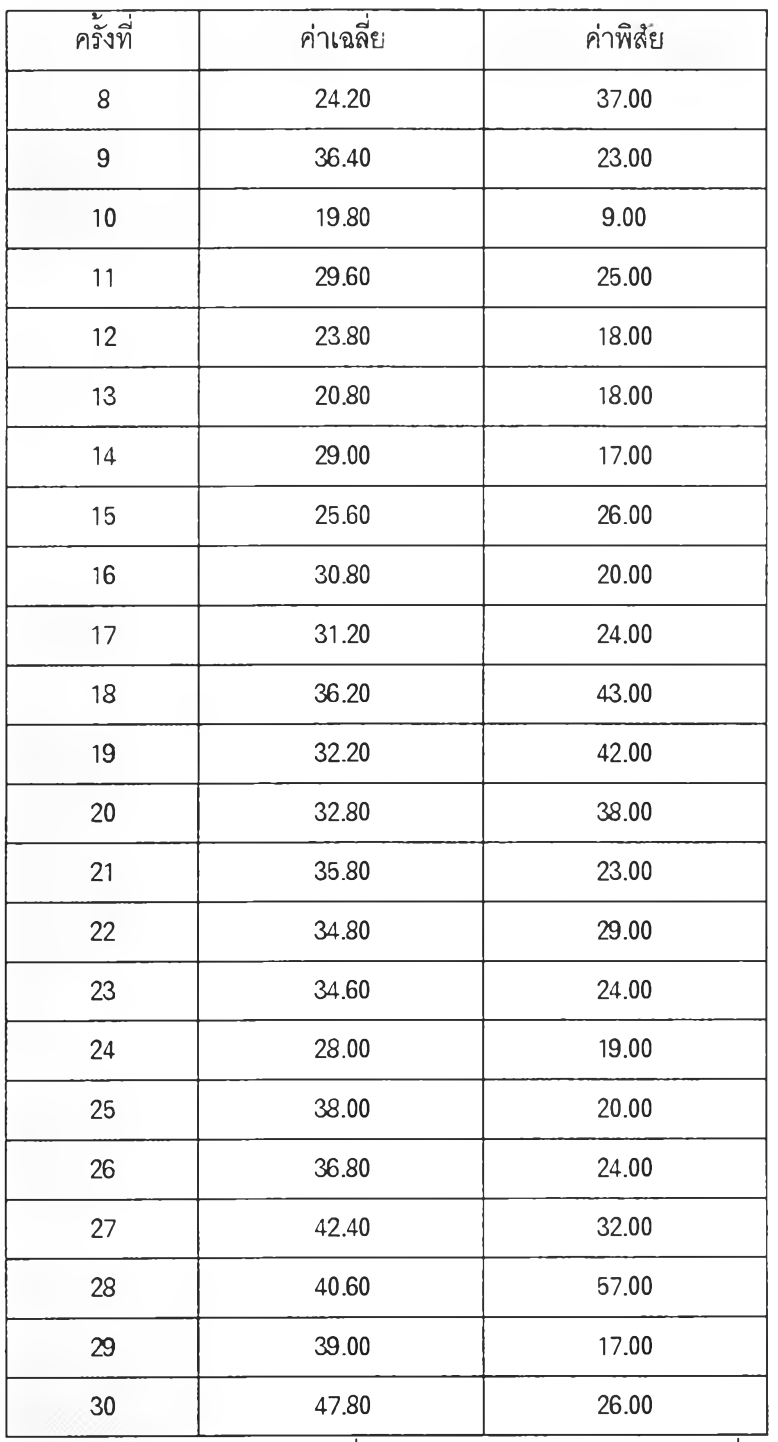

1) คำนวณพิกัดควบคุมและเส้นกึ่งกลางสำหรับแผนภูมิควบคุมค่าเฉลี่ย ได้ดังนี้

เส้นกึ่งกลาง = 31.8067

พิกัดควบคุมบน = 46.50

พิกัดควบคุมล่าง= 17.10

2) คำนวณพิกัดควบคุมและเส้นกึ่งกลางสำหรับแผนภูมิควบคุมค่าพิส้ย ได้ดังนี้ เส้นกึ่งกลาง = 25.5

พิกัดควบคุมบน = 53.9 พิกัดควบคุมล่าง = 0

3) สำหรับแผนภูมิควบคุมค่าเฉลี่ย มีความผิดปกติที่เกิดจากความไม่สมดุลในช่วงจุดที่ 10 - 29 โดยในช่วงจุดที่ 7 - 17 มี 10 จุดใน 11 จุดติดต่อกันอยู่ใต้เส้นกึ่งกลาง และในช่วงจุดที่ 18 - 28 และช่วงจุดที่ 19 - 29 มี 10 จุดใน 11 จุดติดต่อกันอยู่เหนือเส้นกึ่งกลาง และมีจุดที่ 30 อยู่นอกพิกัด ควบคุม

4) สำหรับแผนภูมิควบคุมค่าพิสํยมีความผิดปกติจากการมีจุดที่ 28 อยู่นอกพิกัดควบคุม จากการเปรยบเทียบผลการคำนวณและผลการตรวจสอบความผิดปกติตามนั้นตอนปกติ และการคำนวณและการตรวจสอบความผิดปกติโดยใช่โปรแกรมซึ่งแสดงในภาคผนวก ง. มีผลการ คำนวณและผลการตรวจสอบที่เหมือนกัน

6. กา?ทดสอบโปรแกรมที่ใช่ในตรวจสอบความผิดปกติของแผนภูมิควบคุม

เนื่องจากโปรแกรมในล่วนของแผนภูมิควบคุม สามารถใช่คำนวณอัตราส่วนความ สามารถของกระบวนการ และใช้ตรวจสอบความผิดปกติของแผนภูมิ ดังนั้นข้อมูลสมมุติต่อไปนี้จะ แสดงการทดสอบการคำนวณอัตราส่วนความสามารถของกระบวนการ และการตรวจสอบความผิดปกติ ของแผนภูมิ

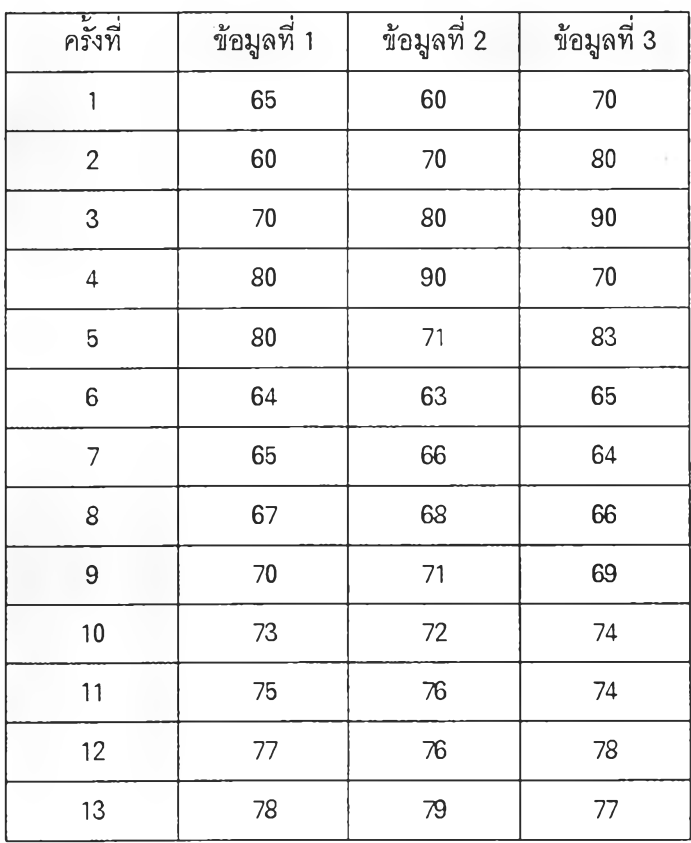

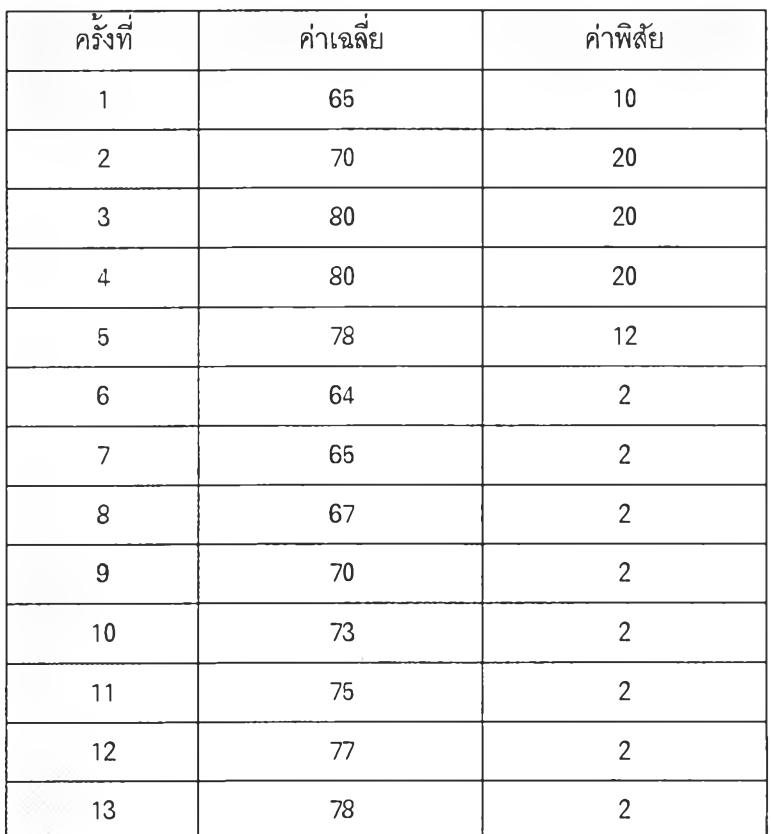

จากการคำนวณตามขั้นตอนในการหาค่าเฉลี่ย ค่าพิสัย พิกัดควบคุมและการตรวจสอบ ความผิดปกติ สรุปได้ดังนี้

1) คำนวณพิกัดควบคุมและเส้นกึ่งกลางสำหรับแผนภูมิควบคุมค่าเฉลี่ย

เส้นกึ่งกลาง = 72.4615

พิกัดควบคุมบน = 80.1734

พิกัดควบคุมล่าง= 64.7497

2) คำนวณพิกัดควบคุมและเส้นกึ่งกลางสำหรับแผนภูมิควบคุมค่าพิสัย

เส้นกึ่งกลาง = 7.5385 พิกัดควบคุมบน = 19.4040

พิกัดควบคุมล่าง= 0

3) สำหรับแผนภูมิควบคุมค่าเฉลี่ย มีความผิดปกติที่เกิดจากการเกาะกลุ่มรอบเส้นควบ คุมในช่วงจุดที่ 1 - 3 , 2 - 4 และ 3 - 5 มี 2 จุดใน 3 จุดติดต่อกันอยู่บริเวณ A ( บริเวณที่ห่างจากพิกัด ควบคุมบนเป็นระยะ 1 ใน 3 ของระยะจากเส้นควบคุมถึงพิกัดควบคุมและบริเวณที่ห่างจากพิกัดควบคุม ล่างเป็นระยะเป็นระยะ 1 ใน 3 ของระยะจากเส้นควบคุมถึงพิกัดควบคุม ) และช่วงที่ 7 - 13 มี 3 จุดใน 7 จุดติดต่อกันอยู่บริเวณ A และมีความผิดปกติจากแน้วโน้มในช่วงจุดที่ 7 - 13 และมีจุดที่ 6 อยู่นอก พิกัดควบคุม

4) สำหรับแผนภูมิควบคุมค่าพิอัย มีความผิดปกติที่เกิดจากการที่มีจุดที่ 2,3,4 อยู่นอก พิกัดควบคุม และความผิดปกติที่เกิดจากความไม่สมดุลในช่วงจุดที่ 6 - 13 เนื่องจากมีจุด 8 จุดติดต่อกัน อยู่ใต้เส้นกึ่งกลาง

5) ในกรณีกำหนด Upper Specification Limit = 90 และ Lower Specification Limit = 60 จะ คำนวณอัตราส่วนความสามารถของกระบวนการเท่ากับ 2.2127

จากการเปรียบเทียบผลการคำนวณและผลการตรวจสอบความผิดปกติตามชิ้นตอนปกติ และการคำนวณและการตรวจลอบความผิดปกติโดยใช้โปรแกรมซึ่งแสดงในภาคผนวก ง. มีผลการ คำนวณและผลการตรวจสอบที่เหมือนกัน

### การทดสอบโปรแกรมในส่วนแผนการสุ่มตัวอย่างเพี่อการยอมรับ

การทดสอบโปรแกรมในส่วนแผนการสุ่มตัวอย่างเพี่อการยอมรับ แบ่งออกเป็น 5 ส่วน ได้แก่ แผนการสุ่มตัวอย่างเดี่ยว แผนการสุ่มตัวอย่างเดี่ยวแบบกรองได้ แผนการสุ่มตัวอย่างคู, แผนการ ี สุ่มตัวอย่างทีละชิ้นตามลำดับ แผนการสุ่มตัวอย่างตามมาตรฐานกรมทหาร 105D และแผนการ สุ่มตัวอย่างแบบตัวแปร ซึ่งตัวอย่างการทดสอบของโปรแกรมในส่วนนี้มีรายละเอียดของการทดสอบ แต่ละส่วน ตังนี้

<u>1. การทดสอบโปรแกรมในส่วนแผนการสุ่มตัวอย่างเดี่ยว</u>

โปรแกรมในส่วนแผนการสุ่มตัวอย่างเดี่ยว เป็นโปรแกรมที่ใช้ในการออกแบบแผนการ สุ่มตัวอย่างเดี่ยวโดยกำหนดค่าระตับคุณภาพที่ยอมรับ ระตับคุณภาพในการปฏิเสธ ความเสี่ยงของผู้ ผลิตและความเสี่ยงของผู้บริโภค ในตัวอย่างการทดสอบซึ่งแสดงผลการออกแบบในภาคผนวก ง. ได้ กำหนดระตับคุณภาพที่ยอมรับเท่ากับ 1.00 % ระต ับ คุณภาพในการปฏิเสธเท่ากับ 4.00 % ความเสี่ยง ของผู้ผลิตเท่ากับ 0.05 และความเสี่ยงของผู้บริโภคเท่ากับ 0.10 ซึ่งหากออกแบบตามชิ้นตอนปกติจะมี ชิ้นตอนตังนี้

1) คำนวณอัดส่วน LTPD ต่อ AQL

$$
\frac{\text{LTPD}}{\text{AQL}} = \frac{0.04}{0.01} = 4
$$

2) ทดลองสุ่มค่า C จนได้ C1 = 4 และ C2 = 5 จึงทำให้ค่าอัดส่วน LTPD ต่อ AQL มีค่า อยู่ระหว่าง *- - - - - -* ของ C1 และ ■■■—— **ของ** C2  $np_{0.95}$   $np_{0.95}$ 

3) จากการประเมินแผนการสุ่มตัวอย่างที่ C1 = 4 และ C2 = 5 เพื่อให้ค่าความผิด พลาดของความเสี่ยงผู้ผลิตและความเสี่ยงผู้,บริโภคตํ่าสุด ได้แผนการสุ่มตัวอย่างเดี่ยวคือ ท = 200 และ  $\rm c = 4$  ซึ่งแผนการสุ่มตัวอย่างนี้มีความเสี่ยงผู้ผลิต 0.0527 และความเสี่ยงผู้บริโภค 0.10

จากการออกแบบตามขั้นตอนและการออกแบบใซ้โปรแกรมซึ่งผลการออกแบบโดยใช้ โปรแกรมได้แสดงในกาคผนวก ง. จะพบว่าผลการออกแบบด้วยวิธีการทั้งสองเหมือนกัน

### 2. การทดสอบโปรแกรมในส่วนแผนการสมตัวอย่างเดี่ยวแบบกรองได้

โปรแกรมในส่วนแผนการสุ่มตัวอย่างเดี่ยวแบบกรองได้ เป็นโปรแกรมที่ใช้ในการคำนวณ ค่าระตับคุณภาพเฉลี่ย **(AO Q )** จำนวนสินค้าที่ผ่านการตรวจสอบโดยเฉลี่ย สำหรับการสุ่ม ตัวอย่างแบบ แทนที่และการสุ่มตัวอย่างแบบไม่แทนที่ของเสีย และใช้ในออกแบบแผนการสุ่มตัวอย่างเดี่ยวแบบกรอง ได้ โดยกำหนดค่าขนาดรุ่น ขีดจำกัดระตับคุณภาพเฉลี่ย และสัดส่วนของเสีย ผลการคำนวณดัชนีต่าง ๆ และผลการออกแบบโดยใช้โปรแกรมได้แสดงในภาคผนวก ง.

การคำนวณดัชนีตามขั้นตอนซึ่งกำหนดค่าขนาดรุ่น เท่ากับ 10000 ขนาดตัวอย่างเท่ากับ 100 สัดส่วนของเสียเท่ากับ 0.05 และจำนวนของเสียที่ยอมได้เท่ากับ 2 จะได้ผลการคำนวณดังนี้

1) ระดับคุณภาพเฉลี่ยสำหรับการสุ่มตัวอย่างแบบแทนที่ เท่ากับ 0.00594

- 2) ระดับคุณภาพเฉลี่ยสำหรับการสุ่มตัวอย่างแบบไม่แทนที่ เท่ากับ 0.00621
- 3) จำนวนสินค้าที่ผ่านการตรวจสอบเฉลี่ยสำหรับการสุ่มตัวอย่างแบบแทนที่ของเสีย

เท่ากับ 9276

4) จำนวนสินค้าที่ผ่านการตรวจสอบเฉลี่ยสำหรับการสุ่มตัวอย่างแบบไม่แทนที่ของเสีย

เท่ากับ 8812

การเปรียบเทียบผลการคำนวณดัชนีด้วยวิธีการตามขั้นตอนและโดยการใช้โปรแกรม

แสดงได้ ดังนี้

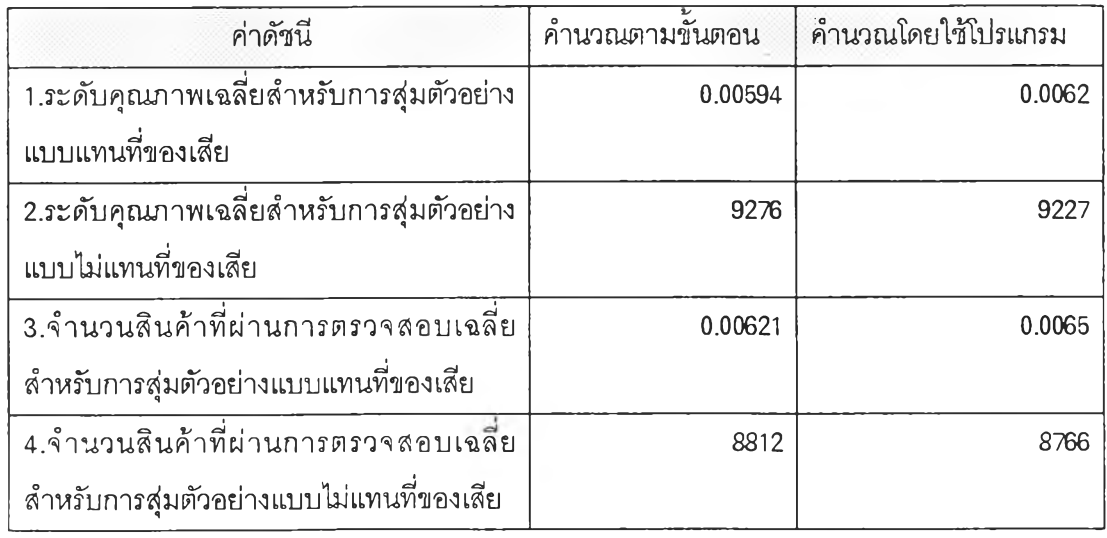

จากการฟรียบเทียบผลการคำนวณค่าดัชนี พบว่า ผลการคำนวณด้วยวิธีการทั้งสองมี ค่าใกล้เคียงกัน โดยเหตุผลที่ค่าที่คำนวณได้ต่างกันคือค่าความน่าจะเป็นในการยอมรับที่เปิดจากตาราง

จะมีทศนิยมเพียง 4 ตำแหน่ง แต่ค่าความน่าจะเป็นในการยอมรับที่คำนวณโดยใช้โปรแกรมสามารถ คำนวณได้ละเอียดมากกว่าทศนิยม 4 ตำแหน่ง

การออกแบบแผนการสุ่มตัวอย่างตามขั้นตอนซึ่งกำหนดค่าขนาดรุ่น เท่ากับ 5000 ขีด จำกัดระดับคุณภาพเฉลี่ย เท่ากับ 0.0150 และลัดส่วนของเสีย เท่ากับ 0.01 จะได้ผลการออกแบบแผน การสุ่มตัวอย่าง คือ ขนาดตัวอย่างเท่ากับ 203 ชิ้นและถ้าพบของเสียจากตัวอย่างมากกว่า 5 ชิ้นก็ให้ ตรวจสอบ 100 เปอร์เซนต์ แต่ถ้าพบของเสียเท่ากับหรือน้อยกว่าก็ให้ยอมรับรุ่น

จากการเปรียบเทียบผลการออกแบบด้วยวิธีการตามขั้นตอนและโดยการใช้โปรแกรม แล้วจะพบว่า ผลการคำนวณด้วยวิธีการทั้งสองเหมือนกัน

### 3. การทดสอบโปรแกรมไนส่วนแผนการสุ่มตัวอย่างคู่

โปรแกรมในส่วนแผนการสุ่มตัวอย่างคู่ เป็นโปรแกรมที่ใช้ในการคำนวณความน่าจะเป็น ในการยอมรับและจำนวนตัวอย่างเฉลี่ยที่ถูกนำมาตรวจสอบ ( ASN ) และใช้ในออกแบบแผนการ สุ่มตัวอย่างคู,โดยกำหนดค่าระตับคุณภาพที่ยอมรับ ระตับคุณภาพในการปฏิเสธ ความเสี่ยงของผู้ผลิต ความเสี่ยงของผู้บริโภค และความลัมพันธ์ระหว่างขนาดตัวอย่างในการสุ่มครั้งที่ 1 และขนาดตัวอย่าง ในการสุ่มครั้งที่ 2 ผลการคำนวณดัชนีต่าง ๆ และผลการออกแบบโดยใช้โปรแกรมได้แสดงใน ภาคผนวก ง.

การคำนวณดัชนีตามทั้นตอนซึ่งกำห'นดฃนาดตัวอย่างที่สุ่มครั้งที่ 1 เท่ากับ 50 ขนาด ตัวอย่างที่สุ่มครั้งที่ 2 เท่ากับ 80 จำนวนของเสียที่ยอมได้ในตัวอย่างแรก เท่ากับ 0 จำนวนของเสียที่ ยอมได้ในตัวอย่างแรกรวมกับตัวอย่างที่สอง เท่ากับ 0 และอัตราส่วนของเสียในล็อต เท่ากับ 0.02 จะได้ ผลการคำนวณดังนี้

1) ความน่าจะเป็นในการยอมรับจากการสุ่มตัวอย่างครั้งแรก เท่ากับ 0.368

2) ความน่าจะเป็นในการยอมรับจากการสุ่มตัวอย่างทั้งสองครั้ง เท่ากับ 0.397

3) จำนวนตัวอย่างเฉสียทีถูกนำมาตรวจสอบ (Average Sampling Number) เท่ากับ 99

การเปรียบเทียบผลการคำนวณดัชนีด้วยวิธีการตามขั้นตอนและโดยการใช้โปรแกรม

แสดงได้ ดังนี้

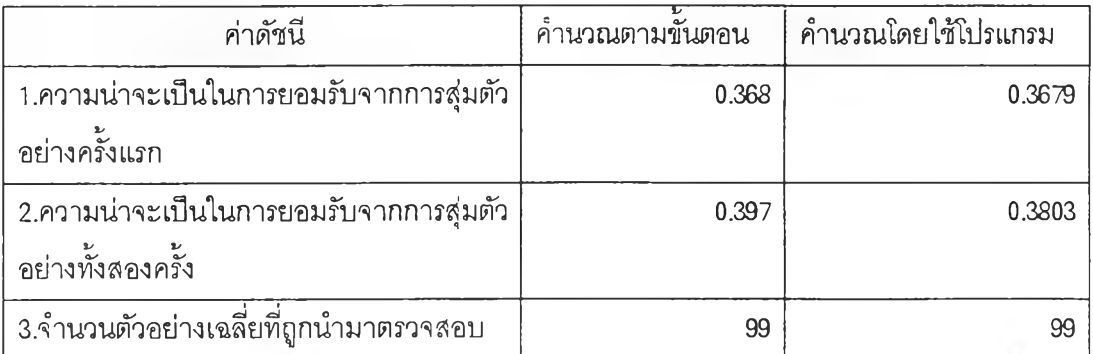

จากการเปรยบเทียบผลการคำนวณค่าดัชนี พบว่า ผลการคำนวณด้วยวิธีการทงสองมี ค่าใกล้เคียงกัน โดยเหตุผลที่ค่าที่คำนวณได้ต่างกันคือค่าความน่าจะเป็นในการยอมรับที่เปิดจากตาราง จะมีทศนิยมเพียง 4 ตำแหน่ง แต่ค่าความน่าจะเป็นในการยอมรับที่คำนวณโดยใช้โปรแกรมสามารถ คำนวณได้ละเอียดมากกว่าทศนิยม 4 ตำแหน่ง

การออกแบบแผนการสุ่มตัวอย่างตามขั้นตอนซึ่งกำหนดระดับคุณภาพที่ยอมรับ เท่ากับ า.00 % ระดับคุณกาพในการปฏิเสธเท่ากับ 8.00 % ความเสี่ยงของผู้ผลิตเท่ากับ 0.05 ความเสี่ยงของผู้ ้บริโภคเท่ากับ 0.10 และขนาดตัวอย่างของการสุ่มตัวอย่างครั้งที่ 2 เป็น 2 เท่าของขนาดตัวอย่างของการ สุ่มตัวอย่างครั้งที่ 1 จะได้ผลการออกแบบแผนการสุ่มตัวอย่าง คือ ท1 = 30 หน่วย cl = 0 หน่วย ท2 = 60 หน่วย c2 = 2 หน่วย และการออกแบบโดยใช้โปรแกรมซึ่งได้แผนการสุ่มตัวอย่าง คือ ท1 = 31 หน่วย ๐1=0 หน่วย ท2 = 62 หน่วย c2 = 2 หน่วย

จากการเปรียบเทียบผลการออกแบบแผนการสุ่มตัวอย่างคู่ด้วยวิธีการตามขั้นตอนและ โดยการใช้โปรแกรมแล้วพบว่า ผลการออกแบบด้วยวิธีการทั้งสองมีค่าใกล้เคียงกันต่างกันเพียงเล็กน้อย ทั้งนี้เนื่องจากค่าความน่าจะเป็นในการยอมรับที่ใช้นการคำนวณตามขั้นตอนเป็นค่าที่มีทศนิยมเพียง 4 ตำแหน่ง แต่ค่าความน่าจะเป็นในการยอมรับที่ใช้คำนวณในโปรแกรมเป็นค่าที่มีทศนิยมมากกว่า 4 ตำแหน่ง

# 4. <u>การทดสอบโปรแกรมในส่วนแผนการสุ่มตัวอย่างทีละชิ้นตามลำดับของ Wald</u>

โปรแกรมในส่วนแผนการสุ่มตัวอย่างทีละชิ้นตามลำตับของ Wald เป็นโปรแกรมที่ใช้ใน การออกแบบแผนการสุ่มตัวอย่างทีละชิ้นตามลำดับของ Wald โดยกำหนดค่าระตับคุณกาพที่ยอมรับ ระดับคุณภาพในการปฏิเสธ ความเสี่ยงของผู้ผลิตและความเสี่ยงของผู้บริโภค ในตัวอย่างการทดสอบ  $\vec{\tilde{\pi}}$ งแสดงผลการออกแบบในภาคผนวก ง. ได้กำหนดระดับคุณภาพที่ยอมรับเท่ากับ 6.00 % ระดับ คุณภาพในการปฏิเสธเท่ากับ 20.00 % ความเสี่ยงของผู้ผลิตเท่ากับ 0.05 และความเสี่ยงของผู้บริโภค เท่าก ับ 0.10 ซึ่งหากออกแบบตามขั้นตอนจะได้สมการเล้นยอมรับและเส้นปฏิเสธ ตังนี้

1) สมการเส้นยอมรับ คือ -1.65 + 0.12ท

2) สมการเส้นปฏิเสธ คือ 2.12 + 0.12ท

จากการเปรียบเทียบผลการออกแบบแผนการสุ่มตัวอย่างทีละชิ้นตามลำดับของ Wald ตามชิ้นตอนและโดยการใช้โปรแกรมแล้วพบว่า ผลการออกแบบด้วยวิธีการทั้งสองมีค่าเท่ากัน

## 5. <u>การทดสอบโปรแกรมในส่วนแผนการสุ่มตัวอย่างทีละชิ้นตามลำดับของ Barnald</u>

โปรแกรมในส่วนแผนการสุ่มตัวอย่างทีละชิ้นตามลำตับของ Barnald เป็นโปรแกรมที่ใช้ ในการออกแบบแผนการสุ่มตัวอย่างทีละชิ้นตามลำตับของ Barnald โดยกำหนดค่าระตับคุณภาพที่ ยอมรับ ระตับคุณภาพในการปฏิเสธ ความเสี่ยงของผู้ผลิตและความเสี่ยงของผู้บริโภค ในตัวอย่างการ ทดสอบซึ่งแสดงผลการออกแบบในภาคผนวก ง. ได้กำหนดระตับคุณภาพที่ยอมรับเท่ากับ 6.00 % ระตับคุณภาพในการปฏิเสธเท่ากับ 20.00 % ความเสี่ยงของผู้ผลิตเท่ากับ 0.05 และความเสี่ยงของผู้ บริโภคเท่ากับ 0.10 ซึ่งหากออกแบบตามชิ้นตอนจะได้แผนการสุ่มตัวอย่าง ตังนี้

- 1) คะแนนสำหรับการพบผลิตกัณฑ์บกพร่อง 1 ชิ้น เท่ากับ 7.47
- 2) คะแนนสำหรับการยอมรับผลิตกัณฑ์ เท่ากับ 13.96
- 3) คะแนนสำหรับการปฏิเสธผลิตกัณฑ์เท่ากับ-17.92

จากการเปรียบเทียบผลการออกแบบแผนการสุ่มตัวอย่างทีละชิ้นตามลำตับของ Barnald ด้วยวิธีการตามชิ้นตอนและโดยการใช้โปรแกรมแล้วพบว่าผลการออกแบบด้วยวิธีการทั้งสองมีค่าเท่ากัน

### 6. การทดสอบโไ เรแกรมในส่วนแผนตัวอย่างดามมาด?ฐานกรมทหาร 105D

โปรแกรมในส่วนแผนตัวอย่างตามมาตรฐานกรมทหาร 105D เป็นโปรแกรมที่ใช้ในการ ออกแบบแผนการสุ่มตัวอย่างเดี่ยว แผนการสุ่มตัวอย่างคู่ และแผนการสุ่มตัวอย่างหมู่ โดยกำหนดค่า ระตับคุณภาพที่ยอมรับ ขนาดรุ่น ระตับความเข้มงวดในการตรวจสอบ ในตัวอย่างการทดสอบซึ่งแสดง ผลการออกแบบในภาคผนวก ง. ได้กำหนดค่าต่าง ๆ สำหรับแผนการสุ่มตัวอย่างเดี่ยว คือ ระดับ คุณภาพที่ยอมรับเท่ากับ 0.40 % ขนาดรุ่นเท่ากับ 20 ชิ้น และระดับการตรวจสอบปกติ ซึ่งหากออกแบบ ตามชิ้นตอนจะได้แผนการสุ่มตัวอย่าง คือ ท = 32 และ C = 0 และสำหรับแผนการสุ่มตัวอย่างคู่ ได้ กำหนดค่าต่าง ๆ คือ ระตับคุณภาพที่ยอมรับเท่ากับ 2.5 % ขนาดรุ่นเท่ากับ 1000 ชิ้น และระตับการ ตรวจลอบปกติ ได้แผนการสุ่มตัวอย่างคือ n1 = 50 , Ac1=2 , Re1=5 , n2 = 50 , Ac2=6 , Re2=7 และ สำหรับแผนการสุ่มตัวอย่างหมู่ ได้กำหนดค่าต่าง ๆ คือ ระตับคุณภาพที่ยอมรับเท่ากับ 6.5 % ขนาดรุ่น เท่ากับ 80 ชิ้น และระดับการตรวจสอบปกติ ได้แผนการสุ่มตัวอย่างคือ ท1 = 3 , Ad =- 1 Re1 = 2 ,  $n2 = 3$ , Ac2= -, Re2 =2,  $n3 = 3$ , Ac3 = 0, Re3 = 2,  $n4 = 3$ , Ac4 = 0, Re4 = 3,  $n5 = 3$ , Ac5 = 1, Re5 = 3, n6 = 3, Ac6= 1, Re6 = 3, n7 = 3, Ac7 = 2, Re7 = 3

จากการเปรียบเทียบผลการออกแบบแผนการสุ่มตัวอย่างตามมาตรฐานกรมทหาร 105D ด้วยวิธีการตามขั้นตอนและโดยการใช้โปรแกรมแล้วพบว่า ผลการออกแบบด้วยวิธีการทั้งสองมีค่า เท่ากัน

### 7. กา?ทดสอบโป?แก?มโนล้วนแผนการสุ่มตัวอย่างแบบตัวแป?

โปรแกรมในส่วนแผนการสุ่มตัวอย่างแบบตัวแปร เป็นโปรแกรมที่ใช้ในการออกแบบแผน การสุ่มตัวอย่างทั้งที่ทราบและไม่ทราบค่าส่วนเบี่ยงเบนมาตรฐาน โดยตัวอย่างการออกแบบแผนการ สุ่มตัวอย่างโดยใช้โปรแกรมได้แสดงในภาคผนวก ง. ซึ่งตัวอย่างตังกล่าวได้นำมาจากหนังสือ เทคนิค การควบคุมคุณภาพโดย ศ.เสรี ยูนิ'พันธ์ รศ.จรูญ มหิทธาฟองกุล และรศ.ดำรงค์ ทวีแสงสกุลไทย และ ตัวอย่างตังกล่าวหากออกแบบแผนการสุ่มตัวอย่างคามขั้นตอนแล้วจะได้ผล ตังนี้

ตัวอย่างที่ 1 ค่าระดับคุณภาพที่ยอมรับเท่ากับ 1.00 % ระตับคุณภาพในการปฏิเสธ เท่ากับ 8.00% ความเสี่ยงของผู้ผลิตเท่ากับ 0.05 ความเลี่ยงของผู้บริโภคเท่ากับ 0.10 ค่าส่วนเบี่ยงเบน มาตรฐานเท่ากับ 0.0005 พิกัดบนเท่ากับ 0.8800 และพิกัดล่าง เท่ากับ 0.8773 จะได้แผนการสุ่มตัวอย่าง คือ สุ่มตัวอย่างจำนวน 9 ตัวอย่าง โดยจะยอมรับล็อตเมื่อค่าเฉลี่ยอยู่ระหว่าง 0.8782 และ 0.8791

ตัวอย่างที่ 2 ค่าระดับคุณภาพที่ยอมรับเท่ากับ 1.00 % ระตับคุณภาพในการปฏิเสธ เท่ากับ 8.00% ความเสี่ยงของผู้ผลิตเท่ากับ 0.05 ความเสี่ยงของผู้บริโภคเท่ากับ 0.10 ค่าส่วนเบี่ยงเบน มาตรฐานเท่ากับ 0.0005 พิกัดบนเท่ากับ 0.8800 และพิกัดล่าง เท่ากับ 0.8750 จะได้แผนการสุ่มตัวอย่าง

คือ สุ่มตัวอย่างจำนวน 10 ตัวอย่าง โดยจะยอมรับ**เอ**ตเมื่อค่าเฉลี่ยอยู่ระหว่าง 0.8759 และ 0.8791 ตัวอย่างที่ 3 ค่าระดับคุณภาพที่ยอมรับเท่ากับ 1.00 % ระตับคุณภาพในการปฏิเสธ เท่ากับ 8.00% ความเสี่ยงของผู้ผลิตเท่ากับ 0.05 ความเสี่ยงของผู้บริโภคเท่ากับ 0.10 ค่าส่วนเบี่ยงเบน มาตรฐานเท่ากับ 800 และพิกัดบนเท่ากับ 20000 จะได้แผนการสุ่มตัวอย่างคือ สุ่มตัวอย่างจำนวน 10 ตัวอย่าง โดยจะยอมรับสือตเมื่อค่าเฉลี่ยน้อยกว่า 18553.12

ตัวอย่างที่ 4 ค่าระดับคุณภาพที่ยอมรับเท่ากับ 1.00 % ระตับคุณภาพในการปฏิเสธ เท่ากับ 8.00% ความเสี่ยงของผู้ผลิตเท่ากับ 0.05 ความเสี่ยงของผู้บริโภคเท่ากับ 0.10 ค่าส่วนเบี่ยงเบน มาตรฐานเท่ากับ 800 และพิกัดล่างเท่ากับ 17000 จะได้แผนการสุ่มตัวอย่างคือ สุ่มตัวอย่างจำนวน 10 ตัวอย่าง โดยจะยอมรับล็อตเมื่อค่าเฉลี่ยมากกว่า 13446.88

ตัวอย่างที่ 5 ค่าระตับคุณภาพที่ยอมรับเท่ากับ 0.50 % ระดับคุณภาพในการปฏิเสธเท่า กับ 1.00% ความเสี่ยงของผู้ผลิตเท่ากับ 0.05 ความเสี่ยงของผู้บริโภคเท่ากับ 0.10 พิกัดบนเท่ากับ 100 และข้อมูลที่ใช้ในการคำนวณค่าส่วนเบี่ยงเบนมาตรฐาน ได้แก่ 70 60 40 80 จะได้แผนการสุ่ม ตัวอย่าง คือ สุ่มตัวอย่างจำนวน 546 ตัวอย่าง โดยจะยอมรับล็อตเมื่อค่าเฉลี่ยน้อยกว่า 58.40

ตัวอย่างที่ 6 ค่าระตับคุณกาพที่ยอมรับเท่ากับ 0.50 % ระตับคุณภาพในการปฏิเสธเท่า กับ 1.00% ความเสี่ยงของผู้ผลิตเท่ากับ 0.05 ความเสี่ยงของผู้บริโภคเท่ากับ 0.10 พิกัดล่างเท่ากับ 30 และข้อผูลที่ใช้ในการคำนวณค่าส่วนเที่ยงเบนมาตรฐาน ได้แก่ 70 60 40 80 จะได้แผนการลุ่ม ตัวอย่าง คือ ลุ่มตัวอย่างจำนวน 546 ตัวอย่าง โดยจะยอมรับล็อตเมื่อค่าเฉลี่ยมากกว่า 71.60

จากการเปรียบเทียบผลการออกแบบแผนการสุ่มตัวอย่างแบบตัวแปรตามขั้นตอนและ โดยการใช้โปรแกรมแล้วพบว่า ผลการออกแบบด้วยวิธีการทั้งสองเหมือนกัน